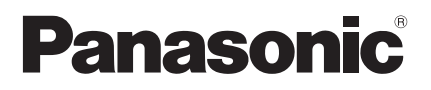

#### Bedienungsanleitung Kabelfernbedienung

Seite

Modellbezeichnung **CZ-RTC6BL**

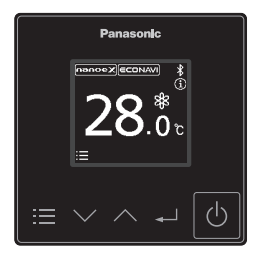

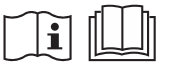

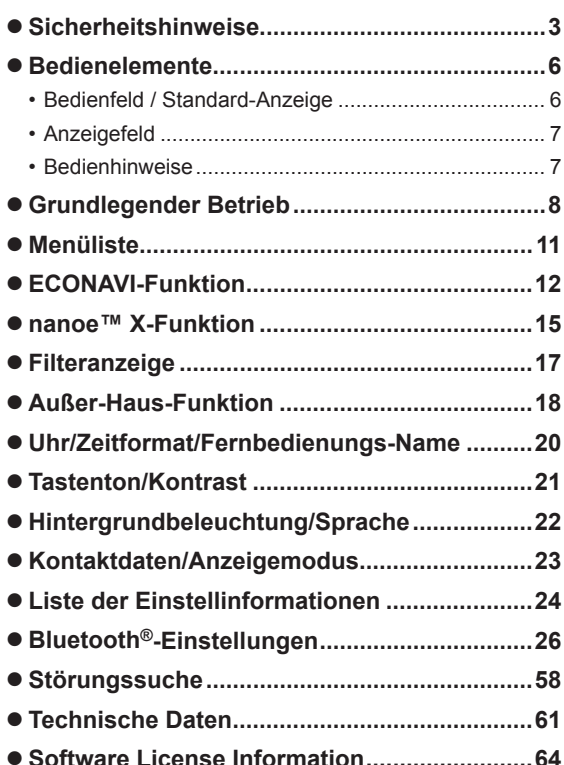

Einbauanleitung separat beiliegend.

#### **Deutsch**

Bevor Sie das Gerät in Betrieb nehmen, lesen Sie bitte diese Bedienungsanleitung aufmerksam durch und bewahren Sie sie für die künftige Verwendung auf.

Vielen Dank für Ihren Kauf der Panasonic-Kabelfernbedienung.

- **•Lesen Sie diese Bedienungsanleitung der Kabelfernbedienung sorgfältig durch und** verwenden Sie sie in Verbindung mit den jeweiligen Bedienungsanleitungen des Innen- und des Außengeräts.
- **Beachten Sie vor der Verwendung inbesondere die "Sicherheitshinweise" auf Seite 3.**
- Dieses Produkt ist eine mit Bluetooth<sup>®</sup>-Drahtlostechnologie ausgestattete **Fernbedienung. Lesen Sie vor dem Gebrauch unbedingt den Abschnitt "Allgemeine Vorsichtsmaßnahmen für die Bluetooth®-Funktionalität" (S. 4) durch.**
- $\bullet$  Heben Sie diese Bedienungsanleitung zusammen mit den Bedienungsanleitungen des Innen- und des Außengeräts auf.
- Die Bedienungsanleitung sollte an einem für den jeweiligen Benutzer leicht zugänglichen Ort hinterlegt werden. Bei einem Benutzerwechsel sollte sie dem neuen Benutzer übergeben werden.

## **HINWEIS**

Bei der englischen Textfassung handelt es sich um das Original. Bei den Anleitungen in anderen Sprachen handelt es sich um Übersetzungen des Originals.

# **Sicherheitshinweise**

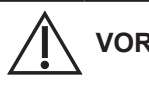

Dieses Symbol warnt vor einer gefährlichen Situation, bei der die Nichtbeachtung des Sicherheitshinweises zu schweren Verletzungen oder gar zum Tod führen kann.

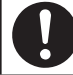

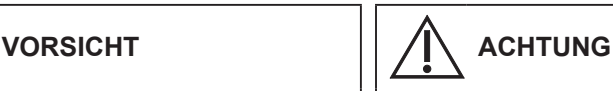

Dieses Symbol warnt vor einer gefährlichen Situation, bei der die Nichtbeachtung des Sicherheitshinweises zu Verletzungen oder zu Produkt- und Sachschäden führen kann.

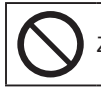

Zu beachten Zu beachten **Zu beachten** Zu unterlassen

# **VORSICHT**

Das Gerät darf nicht an Orten installiert werden, wo brennbare oder explosive Gase entweichen können.

Im Fall von Störungen an diesem Geräts, führen Sie auf keinen Fall Reparaturen selbst aus! Für Reparaturen und Entsorgung wenden Sie sich an den Händler oder Kundendienst.

Im Notfall ist die Stromzufuhr zum Gerät wie folgt zu unterbrechen: Ziehen Sie den Netzstecker aus der Steckdose oder betätigen Sie den Sicherungsautomaten bzw. einen anderen, eventuell vorhandenen **Trennschalter** 

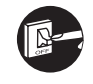

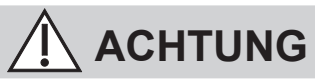

Dieses Gerät ist nicht zur Verwendung durch Personen (Kinder mit eingeschlossen) bestimmt, welche eingeschränkte körperliche, sensorische oder geistige Fähigkeiten aufweisen bzw. fehlende Erfahrung und Kenntnis im Umgang mit diesem Gerät haben. Solche Personen müssen von einer für ihre Sicherheit verantwortlichen Aufsichtsperson zuerst instruiert oder während der Gerätebedienung beaufsichtigt werden. Kinder sollten beaufsichtigt werden, um sicherzustellen, dass sie nicht mit dem Gerät spielen. Nur für den europäischen Markt:

Dieses Gerät kann von Kindern ab 8 Jahren und von Personen mit eingeschränkten körperlichen, sensorischen oder geistigen Fähigkeiten oder mangelnden Erfahrungen und Kenntnissen benutzt werden, wenn sie beaufsichtigt werden oder im sicheren Gebrauch des Geräts unterwiesen wurden und die damit verbundenen Gefahren verstehen. Kinder dürfen nicht mit dem Gerät spielen. Die Reinigung und benutzerseitige Wartung darf nicht von unbeaufsichtigten Kindern durchgeführt werden.

Dieses Gerät ist nicht für den Einsatz an Orten geeignet, an denen die Anwesenheit von Kindern wahrscheinlich ist.

- Bedienen Sie das Gerät nicht mit nassen Händen.
- Waschen Sie es nicht mit Wasser.

## **[Allgemeine Vorsichtsmaßnahmen für ECONAVI]**

### **WARNUNG**

• Verwenden Sie die ECONAVI-Funktion nicht in einem Raum, in dem sich nur Kleinkinder oder Menschen mit Behinderung aufhalten. Aufgrund von eingeschränkten Bewegungen könnte der ECONAVI-Sensor eventuell nicht feststellen, dass sich Personen im Raum aufhalten und daher das Klimagerät ausschalten.

## **[Allgemeine Vorsichtsmaßnahmen für die Bluetooth®-Funktionalität]**

## **WARNUNG**

- Verwenden Sie die Fernbedienung nicht, wenn Personen mit Herzschrittmachern in der Nähe sein könnten. Falls Sie die Fernbedienung verwenden, schalten Sie die Bluetooth®-Funktionalität aus.
	- Die Bluetooth®-Funktionalität kann die Funktion von Herzschrittmachern stören und zu einem Unfall führen.
- Verwenden Sie die Fernbedienung nicht in der Nähe von elektromedizinischen Geräten. Falls Sie die Fernbedienung verwenden, schalten Sie die Bluetooth®-Funktionalität aus.
	- Die Bluetooth®-Funktionalität kann die Funktion dieser Geräte stören und zu einem Unfall führen.
- Verwenden Sie die Fernbedienung nicht in der Nähe von automatischen Türen, Feuermeldern oder anderen automatisch gesteuerten Geräten. Schalten Falls Sie die Fernbedienung verwenden, schalten Sie die Bluetooth®-Funktionalität aus.
	- Die Bluetooth®-Funktionalität kann die Funktion dieser Geräte stören und zu einem Unfall führen.

## **ACHTUNG**

- Dieses Produkt darf nur in dem Land verwendet werden, in dem es gekauft wurde.
- Dieses Produkt verwendet Signale im 2,4-GHz-Band.
	- Signale im 2,4-GHz-Band werden von medizinischen Geräten, anderen ähnlichen Geräten und nicht lizensierten Amateurfunkstationen (im Folgenden als "andere Funkstationen" bezeichnet) verwendet.
	- 1. Stellen Sie vor der Verwendung dieses Produkts sicher, dass sich keine anderen Funkstationen in der Nähe befinden.
	- 2. Wenn eine Funkinterferenz zwischen diesem Produkt und anderen Funkstationen auftritt, bewegen Sie das Produkt weg oder verwenden Sie das Produkt nicht weiter (schalten Sie Bluetooth®-Funktionalität aus).
	- 3. Falls Probleme mit Funkinterferenzen auftreten, wenden Sie sich an den Händler, von dem das Produkt erworben wurde.
- Halten Sie einen angemessenen Abstand zwischen diesem Produkt und Geräten mit Funkausstrahlung wie beispielsweise schnurlosen Telefonen, Mikrowellenherden und WLANs ein, um eine Bluetooth®-Interferenz durch diese Geräte zu verhindern, welche den normalen Betrieb und die Leistung des Produkts beeinträchtigen könnte.
- Die folgenden Aktionen können strafbare Handlungen darstellen.
	- Zerlegung oder Umbau dieses Produkts
	- Entfernung von Zertifizierungsetiketten
- Die maximale Sichtlinienentfernung für dieses Produkt beträgt 10 Meter. Diese Entfernung verkürzt sich, wenn sich Hindernisse oder Personen im Pfad der Funkwellen befinden oder wenn Funkinterferenzen durch Geräte (z. B. Mikrowellenherde) vorhanden sind.

### **[Vorsichtsmaßnahmen bei Verwendung der Anwendung für Mobilgeräte]**

- Beim Betrieb einer Klimaanlage mit einer Fernbedienung, die sich außerhalb der Sichtweite der Klimaanlage befindet, ist vorab sicherzustellen, dass sich der Betrieb der Klimaanlage weder auf die Umgebung noch auf die anwesenden Personen negativ auswirkt.
- Wenn sich Kinder, ältere Personen, Kranke oder Menschen mit Behinderungen im Umfeld befinden, stellen Sie sicher, dass das Produkt in Gegenwart eines fähigen Erwachsenen benutzt wird, der die Aufsicht führt.
- Wenn sich Personen in einem Raum mit einer Klimaanlage befinden, informieren Sie sie vorab darüber, dass die Klimaanlage mit einer Fernbedienung bedient wird, die sich außerhalb der Sichtweite der Klimaanlage befindet.
- Kinder sollten beaufsichtigt oder von dem Produkt ferngehalten werden.
- Schlechte Funkwellenbedingungen, die durch Hindernisse oder funkabstrahlende Geräte wie beispielsweise Mikrowellenherde in der Nähe des Produkts verursacht werden, können zu Fehlern führen, bei denen das Produkt nicht mehr reagiert. Überprüfen Sie regelmäßig die Betriebsbedingungen des Produkts.
- In Bezug auf die Bluetooth®-Funktionalität beträgt die maximale Sichtlinienentfernung dieses Produkts 10 Meter. Durch Hindernisse im Pfad der Funkwellen kann sich diese Distanz verkürzen. Falls ein Problem auftritt, entfernen Sie die Hindernisse oder verringern Sie den Abstand zwischen dem Produkt und dem angeschlossenen Gerät.
- Es wird empfohlen, den Bildschirm des Mobilgeräts zu sperren, um ein versehentliches Betätigen der Klimaanlage zu verhindern.

## **Bedienelemente**

## **Bedienfeld / Standard-Anzeige**

**Wird angezeigt, wenn ECONAVI eingeschaltet ist** (ECONAVI-Einstellungen sind nur mit ECONAVI-Deckenblende/ ECONAVI-Sensor möglich.)

**Über die Bluetooth®-Funktionalität mit einem Mobilgerät verbunden (S. 29)**

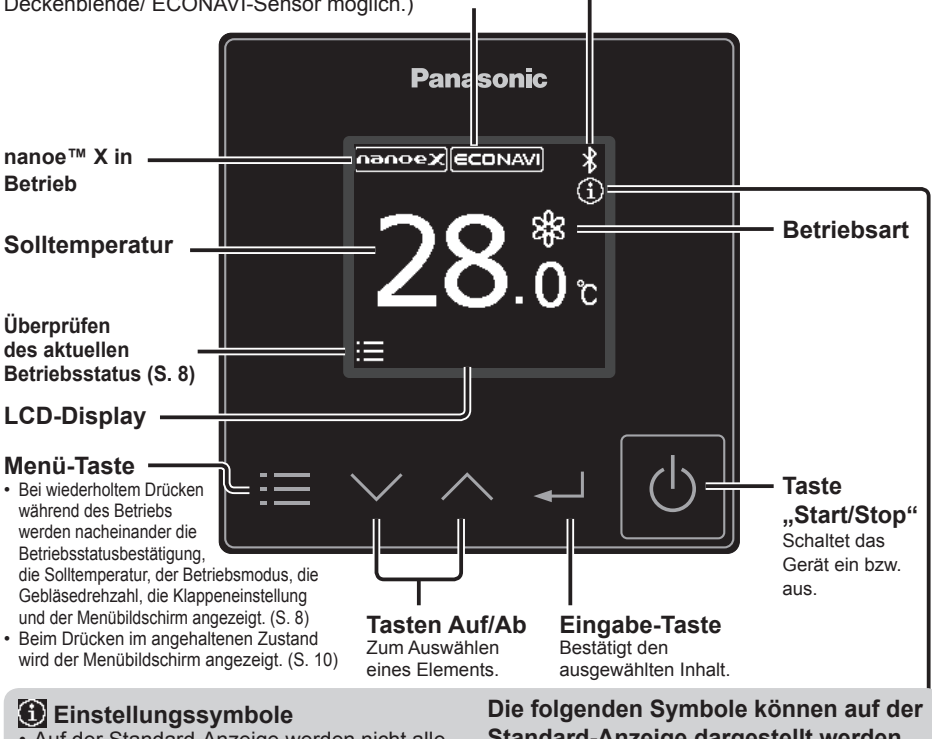

- Auf der Standard-Anzeige werden nicht alle Einstellungen dargestellt. Zum Überprüfen aller Einstellungen siehe S. 24.
- Sie können die Anzahl der angezeigten Symbole beschränken, um die Anzeige zu übersichtlicher zu machen. (S. 23)

**Standard-Anzeige dargestellt werden.**

◎※料日冊~○◎喝白む આ∏⊙무시≸

• Informationen zu den Symbolen (S. 24)

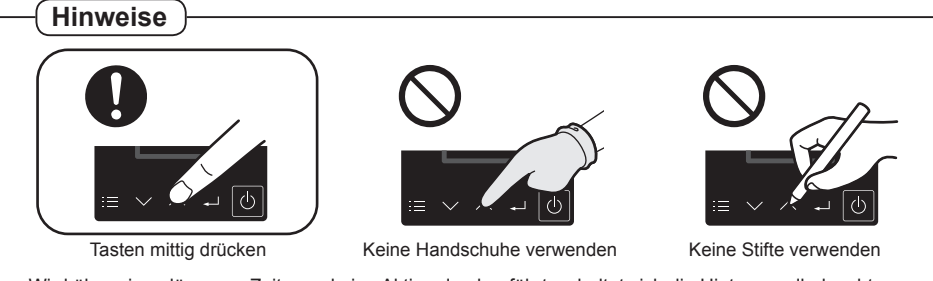

• Wird über einen längeren Zeitraum keine Aktion durchgeführt, schaltet sich die Hintergrundbeleuchtung aus, um Strom zu sparen. Durch Drücken einer beliebigen Taste wird sie wieder eingeschaltet.

## **Anzeigefeld**

### **Reinigung des Geräteinneren Interne Trocknung im Gange**

z **Ausschalten der geräteinternen Reinigung**

Drücken Sie .

z **Fortsetzen des Betriebs** Drücken Sie **b** 

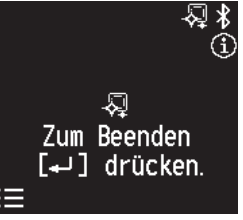

### **Tastenbedienung gesperrt Unzulässig**

Die Tasten sind gesperrt, sodass keine Bedienvorgänge möglich sind.

**• Rückkehr zum Hauptbildschirm**

Drücken Sie

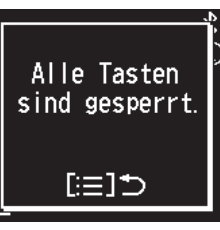

- z **Ausschalten der Trocknung des Geräteinneren** Drücken Sie .
- $\bullet$  **Fortsetzen des Betriebs** Drücken Sie **b**

Die lokale Bedienung wird durch eine übergeordnete Steuerung verhindert.

**• Rückkehr zum Hauptbildschirm** Drücken Sie

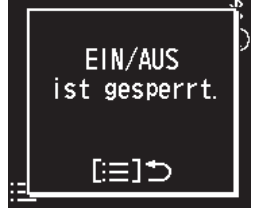

同

Zum Beenden

[← ] drücken.

- **AUS-Anzeige Wird angezeigt, wenn eine technische Überprüfung erforderlich ist**
	- Siehe "Störungssuche" (S. 58).

Ġ

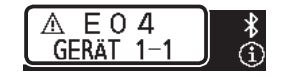

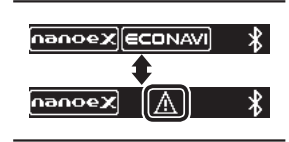

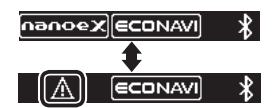

## **Bedienhinweise**

Der aktuell einstellbare Inhalt wird angezeigt.

- $\cdot \equiv \cdot$  Menü-Taste
- **Eingabe-Taste**

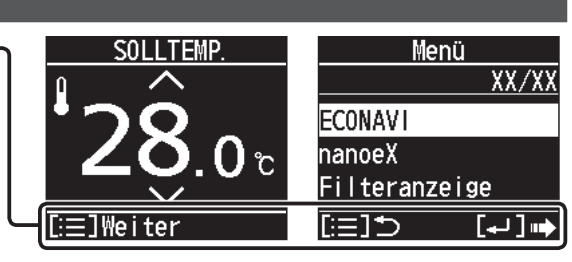

## **Grundlegender Betrieb**

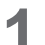

# **1 Einschalten des Geräts.**<br>Drücken Sie **.**

- Durch Drücken von  $\Phi$  nach Wiederkehr der Stromversorgung nach einem Stromausfall wird der Betrieb mit den Einstellungen vor dem Stromausfall fortgeführt.
- Es ist möglich, den Bildschirm in Schritt 2 beim Betriebsstart als oberen Bildschirm festzulegen. (S. 23 Anzeigemodus") In diesem Fall überspringen Sie den nachfolgenden Schritt 2.
- **Anhalten des Betriebs** Drücken Sie **b**.

### **2 Überprüfen des aktuellen Betriebsstatus.**

Drücken Sie **.** 

• Wird mehrere Sekunden lang kein Bedienvorgang ausgeführt, kehrt die Anzeige zum Hauptbildschirm zurück.

**3 Wählen Sie den einzustellenden Menüpunkt aus.**

Drücken Sie **.**.

(wiederholen)

- Wird mehrere Sekunden lang kein Bedienvorgang ausgeführt, kehrt die Anzeige zum Hauptbildschirm zurück.
- "SOLLTEMP." (Solltemperatur) wird im Gebläsemodus (SC) nicht angezeigt.

## **Hinweise**

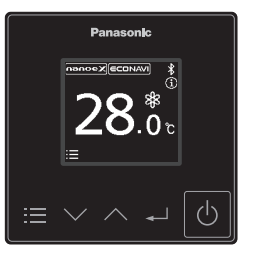

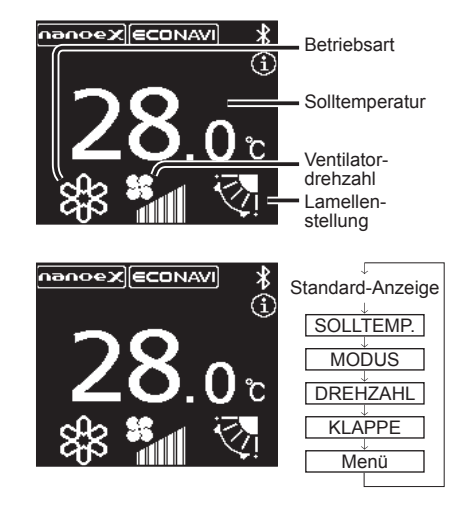

● Bei Modellen, bei denen eine Änderung der Luftstromrichtung nicht möglich ist, wird "KLAPPE" nicht angezeigt.

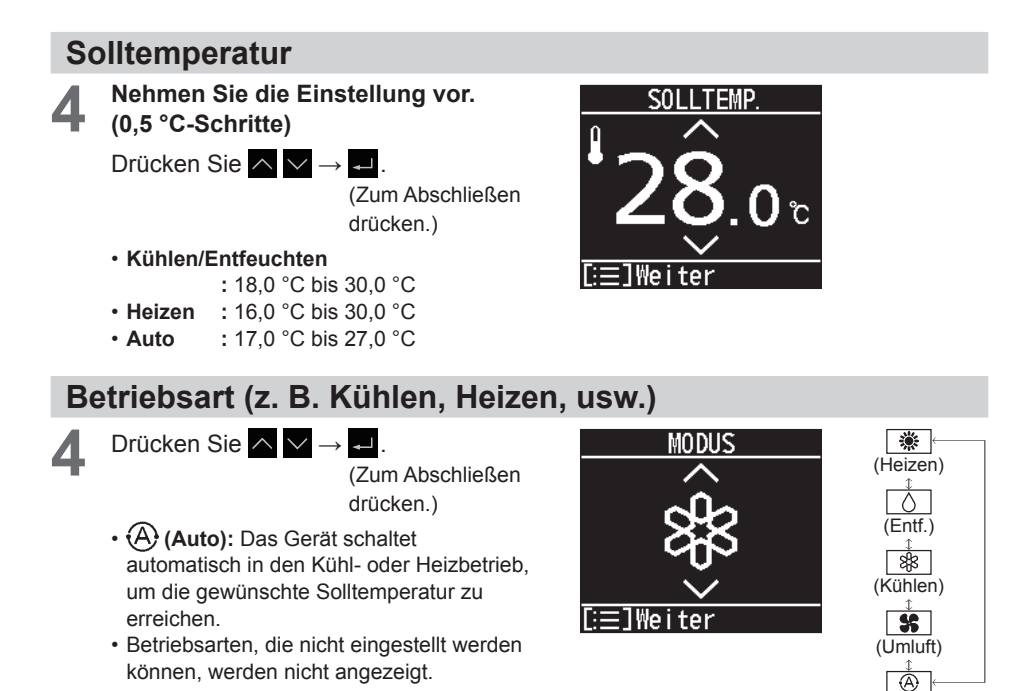

## **Ventilatordrehzahl**

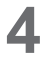

**4** Nehmen Sie die Einstellung vor.<br>Drücken Sie ∧ IV → <del>. -</del> .

(Zum Abschließen drücken.)

- **(A)** (Auto): Auto kann im Umluftbetrieb nicht gewählt werden.
- Die einstellbaren Gebläsedrehzahlen können sich je nach Modell unterscheiden.

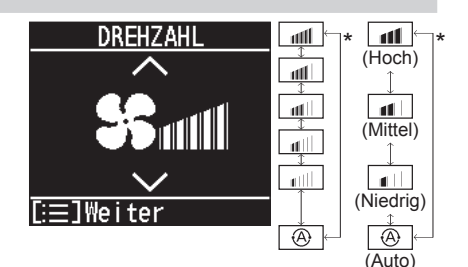

\* Je nach Modell kann eine der gezeigten Anzeigen erscheinen.

(Auto)

## **Lamellenstellung**

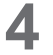

**4** Nehmen Sie die Einstellung vor.<br>Drücken Sie ∧ IV → <del>. -</del> .

(Zum Abschließen drücken.)

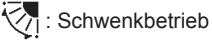

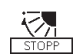

• Durch Drücken von  $\sim$ während des Schwenkbetriebs kann die Lamelle in der gewünschten Position gestoppt werden.

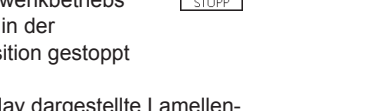

- Die auf dem Display dargestellte Lamellen-Schwenkbewegung entspricht nicht der tatsächlichen Lamellenbewegung.
- Abhängig von der Art der Inneneinheit und des Betriebsmodus kann die Klappe auf 3 Lamellenstellungen eingestellt werden.
- Die Darstellung der Lamellenstellung kann vom tatsächlichen Lamellenwinkel abweichen.

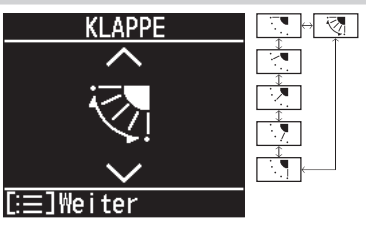

## **Menü**

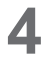

**4 Wählen Sie den gewünschten Menüpunkt aus.**

Drücken Sie  $\wedge \vee \rightarrow \Box$ .

- **Rückkehr zum Hauptbildschirm** Drücken Sie .
- Informationen zu den Menüpunkten finden Sie unter "Menüliste" (S. 11).
- Wird mehrere Minuten lang kein Bedienvorgang ausgeführt, kehrt die Anzeige zum Hauptbildschirm zurück.
- Der Menübildschirm kann auch durch Drücken von  $\equiv$  in angehaltenem Zustand angezeigt werden.

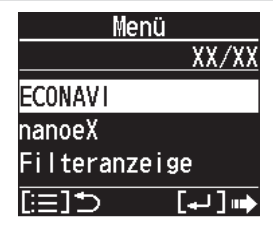

## **Menüliste**

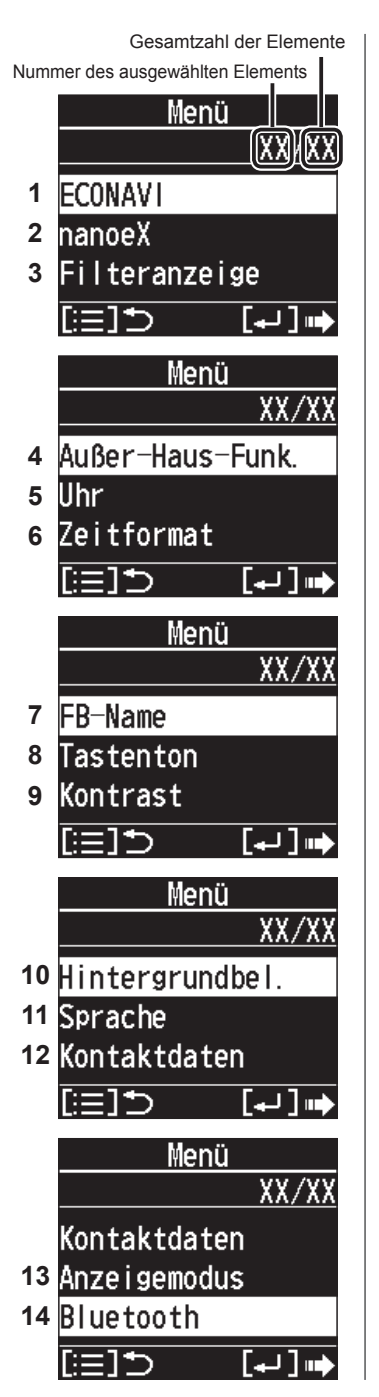

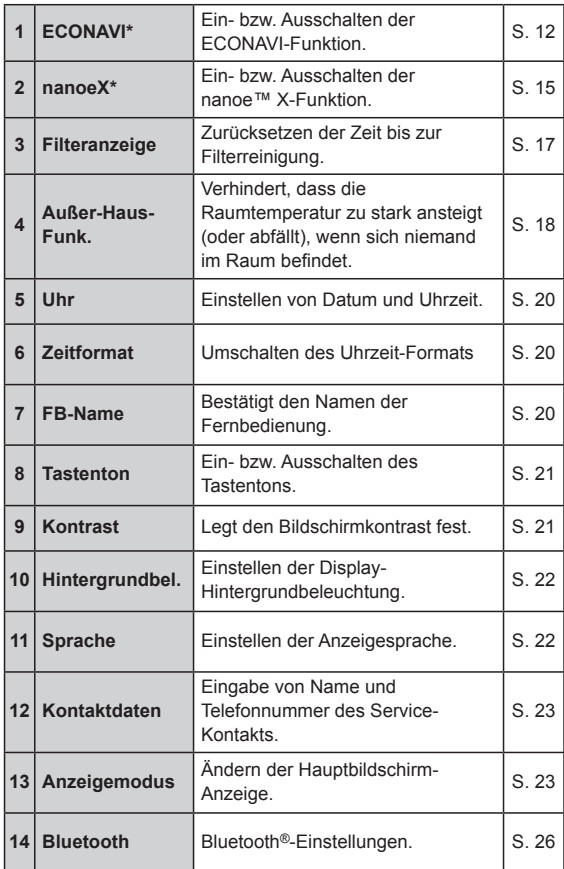

- \* Manche Menüs können nicht verwendet werden, wenn die entsprechende Funktion nicht vorhanden ist. Wenn nicht verfügbare Menüs ausgewählt werden, erscheint die rechts abgebildete Anzeige.
- Wenn die Menübedienung gesperrt ist, erscheint die rechts abgebildete Anzeige, und das Menü kann nicht verwendet werden.

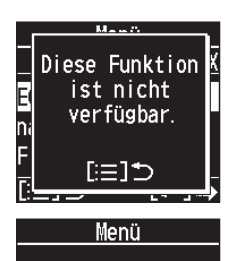

Menüsperre.

ে $=15$ 

## **ECONAVI-Funktion**

**Diese Funktion steht nur zur Verfügung, wenn der optionale ECONAVI-Sensor angeschlossen ist.**

**Der ECONAVI-Sensor erfasst den Aktivitätsgrad von Personen und spart durch Anpassung der Temperatur an diesen Aktivitätsgrad Energie.**

## **Übersicht über die ECONAVI-Funktion**

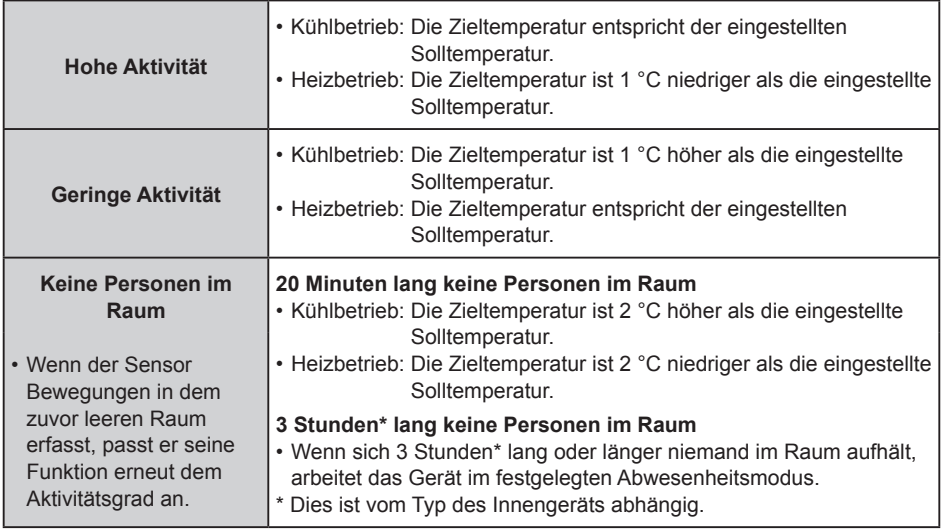

#### **Hinweise**

- Die ECONAVI-Funktion kann entweder mit Hilfe der separat erhältlichen ECONAVI-Deckenblende oder des ECONAVI-Sensors bereitgestellt werden.
- z Auch wenn die ECONAVI-Funktion die Zieltemperatur anpasst, wird im Display dennoch weiterhin die eingestellte Solltemperatur angezeigt.
- Wenn die ECONAVI-Funktion die Betriebsart von Kühlen bzw. Heizen in Umluft anpasst, wird im Display dennoch weiterhin die Betriebsart Kühlen bzw. Heizen angezeigt.
- Es gibt folgende Möglichkeiten, die Betriebsart anzupassen, in die das Gerät geschaltet werden soll, wenn sich 3 Stunden\* lang keine Personen im Raum aufgehalten haben:
	- Reiner Umluftbetrieb.
	- Das Gerät wird ausgeschaltet und nimmt den Betrieb wieder auf, wenn Personen den Raum betreten.
	- Das Gerät wird ausgeschaltet und nimmt den Betrieb nicht wieder auf, wenn Personen den Raum betreten.
	- Das Gerät verbleibt in der aktuellen Betriebsart.
	- Bitte wenden Sie sich bei Bedarf an Ihren Fachhändler.
- \* Dies ist vom Typ des Innengeräts abhängig.
- Schalten Sie die ECONAVI-Funktion aus, wenn:
	- die Raumtemperatur unverändert der eingestellten Solltemperatur entsprechen soll;
	- das Klimagerät weiterlaufen soll, wenn keine Personen im Raum sind;
	- der ECONAVI-Sensor defekt ist;
	- sich nur Kleinkinder, Babys oder Menschen mit Behinderung im Raum aufhalten.
- Wenn mehr als ein Innengerät betrieben wird, kann der energiesparende Effekt je nach der Raumsituation geringer ausfallen.

## **ECONAVI**

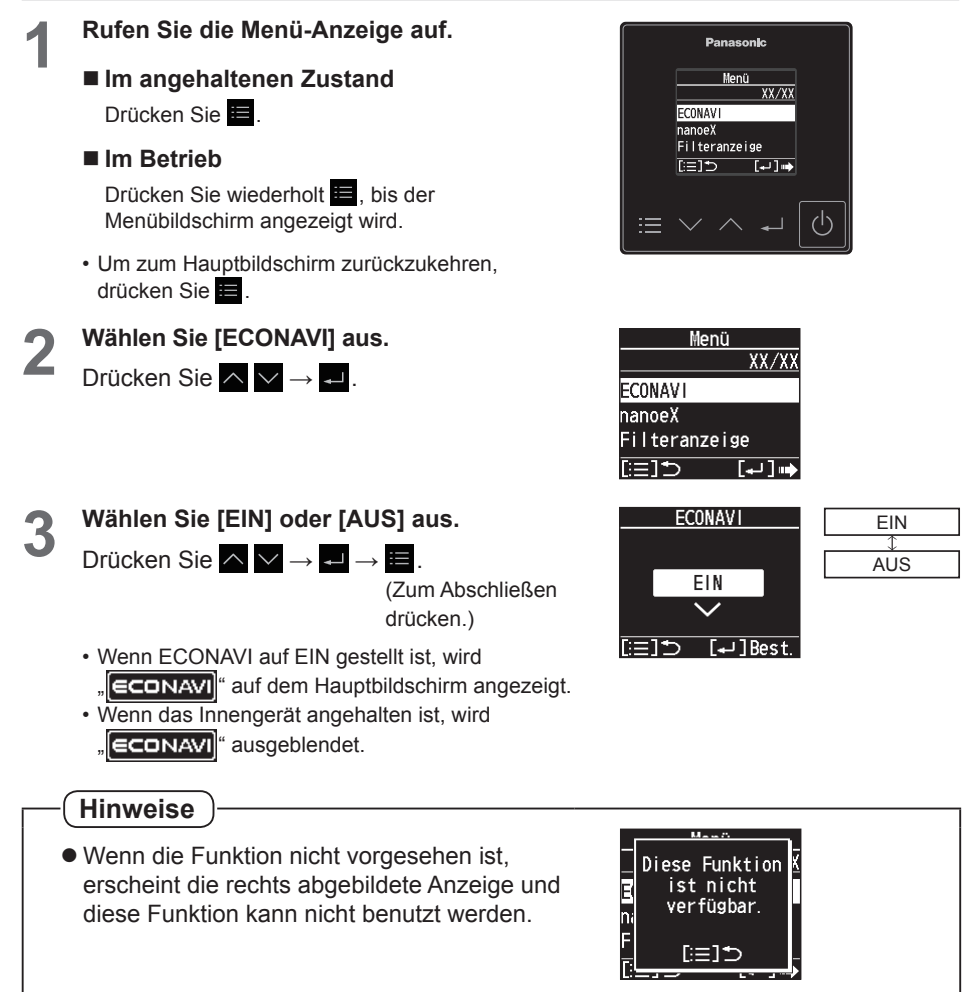

## **nanoe™ X-Funktion**

## **Anzeige während des nanoe™ X-Betriebs**

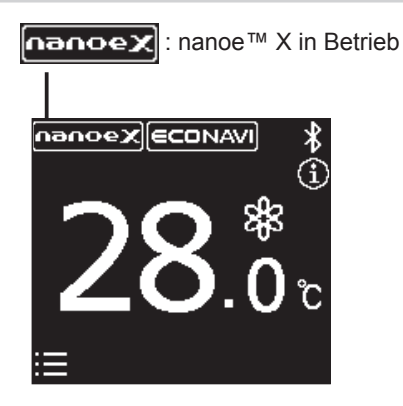

**nanoe™ X** Für eine frischere und sauberere Raumluft Die nanoe™ X-Funktion verbessert die Raumluft durch Erzeugung negativer Ionen aus der Luft. Darüber hinaus reduziert sie Gerüche im Raum und wirkt einer Schimmel- und Bakterienbildung entgegen.

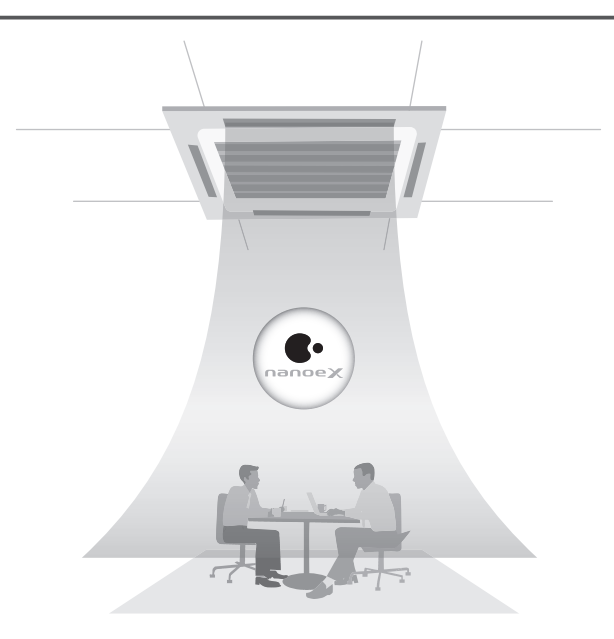

## **nanoe™ X**

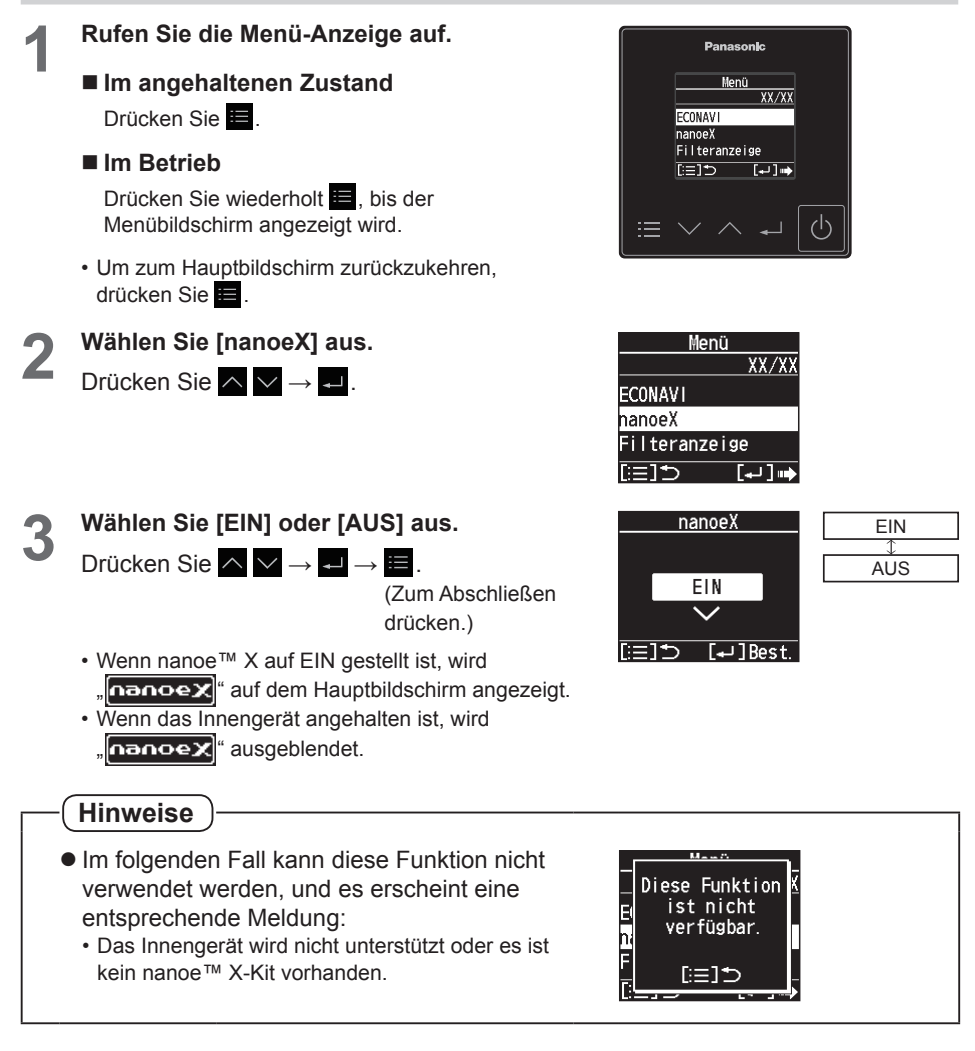

## **Filteranzeige**

Ist der Zeitzähler für die Reinigung abgelaufen, erscheint auf dem Hauptbildschirm ein Symbol wie rechts abgebildet.

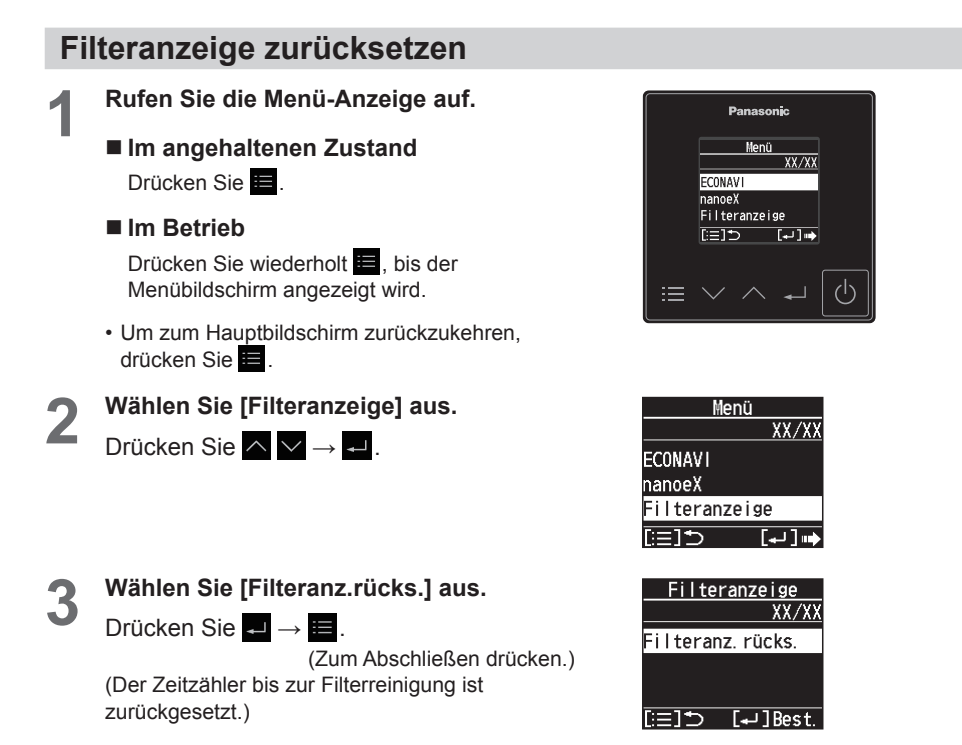

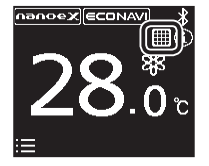

## **Außer-Haus-Funktion**

**Die Außer-Haus-Funktion verhindert, dass die Raumtemperatur zu sehr steigt bzw. fällt, wenn sich niemand im Raum befindet.**

**Wenn diese Funktion eingestellt ist, sorgt das Klimagerät automatisch für die Einhaltung der benötigten Temperatur.**

**Grundlegende Funktionsweise der Außer-Haus-Funktion**

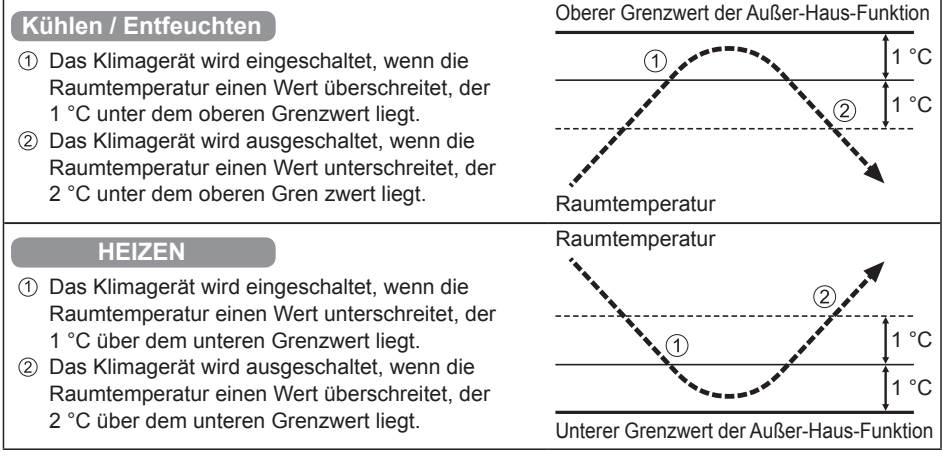

## **[Wichtige Hinweise]**

- Mit der Außer-Haus-Funktion wird das Klimagerät lediglich ein- und ausgeschaltet. Die Betriebsart und die Solltemperatur werden dadurch nicht verändert. Aus diesem Grund müssen die Betriebsart und die Solltemperatur vorab eingestellt werden, damit das Klimagerät in der Außer-Haus-Funktion mit den gewünschten Einstellungen starten kann.
- Bei raschen Temperaturwechseln kann es vorkommen, dass bei aktivierter Außer-Haus-Funktion der obere bzw. der untere Grenzwert über- bzw. unterschritten wird.
- Die Außer-Haus-Funktion kann nicht mit den Betriebsarten Umluft und Automatik verwendet werden.
- Die oben unter 2 beschriebene Ausschaltung erfolgt nur im Außer-Haus-Betrieb. Beim Betrieb über eine andere Fernbedienung (oder ein zentrales Steuergerät wie die Systemsteuerung) funktioniert die Außer-Haus-Funktion nicht.

## **• Anzeige der Außer-Haus-Funktion**

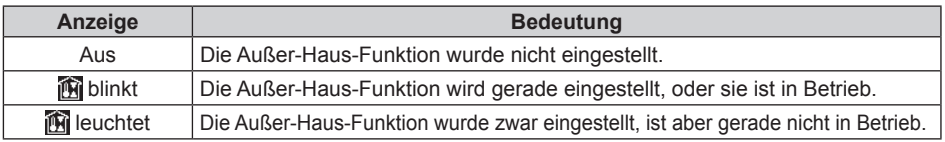

## **Hinweise**

 $\bullet$  Die Fernbedienung führt die Außer-Haus-Funktion nicht mehr aus, wenn die Stromzufuhr während der Außer-Haus-Funktion für zweiundsiebzig Stunden oder länger gestoppt wird. Wird die Stromzufuhr wiederhergestellt, befindet sich das Gerät nicht im Modus Außer-Haus-Funktion.

**Panasonic** Menü  $\overline{XX/XX}$ 

 $\overline{[\cdot \cdot ]}$ 

 $\overline{XX/XX}$ 

 $\overline{L}$ 

XX/XX

(اع

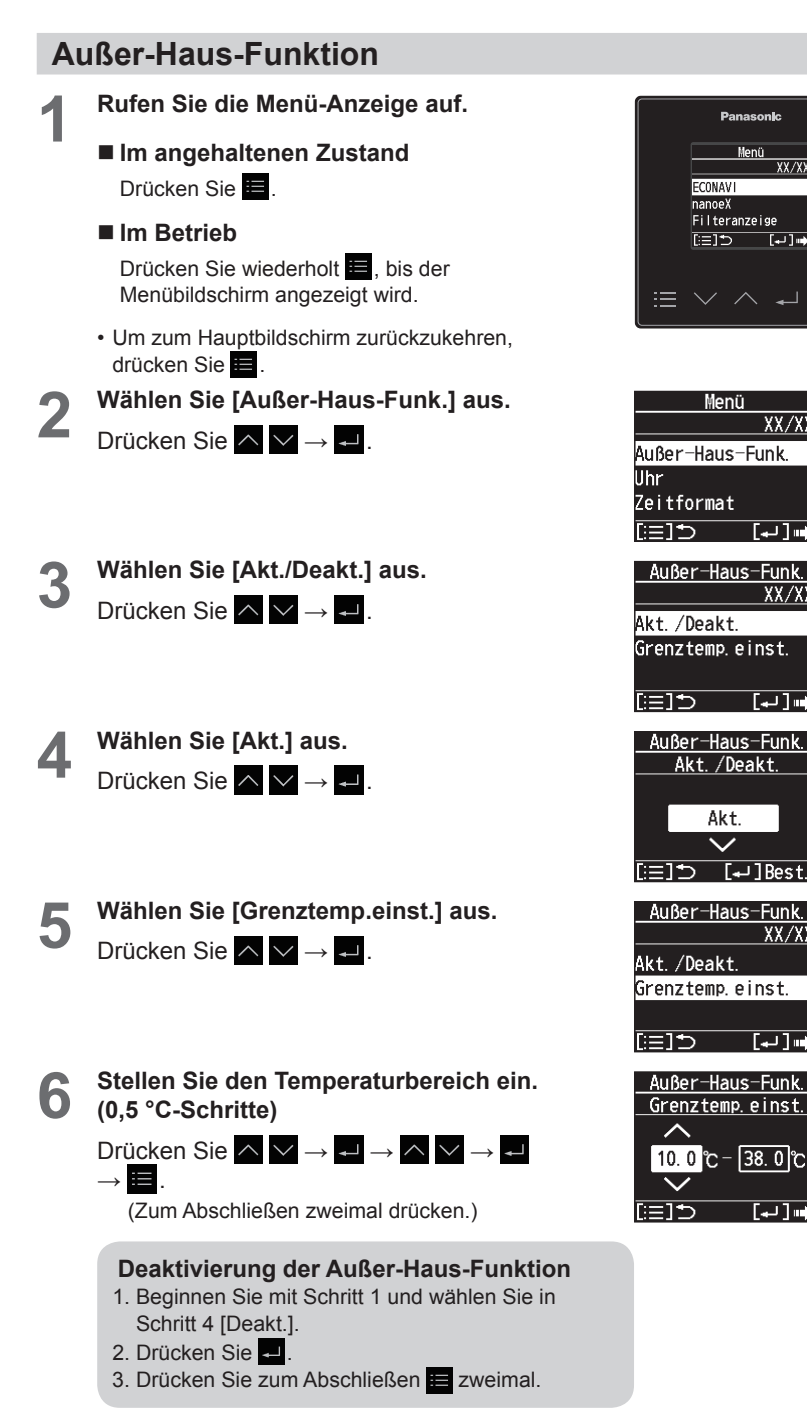

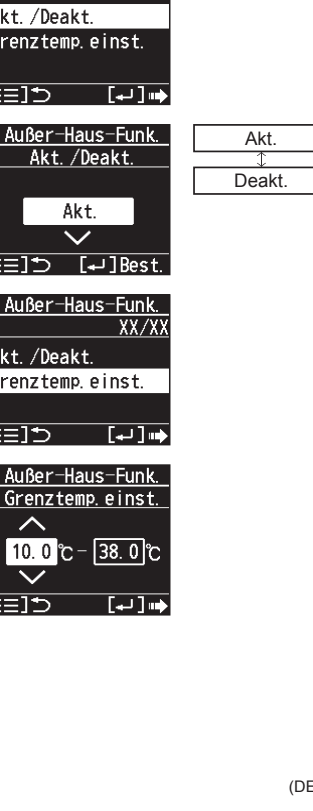

# **Uhr/Zeitformat/Fernbedienungs-Name**

Die Schritte 1 und 2 sind übliche Schritte für jedes Element.

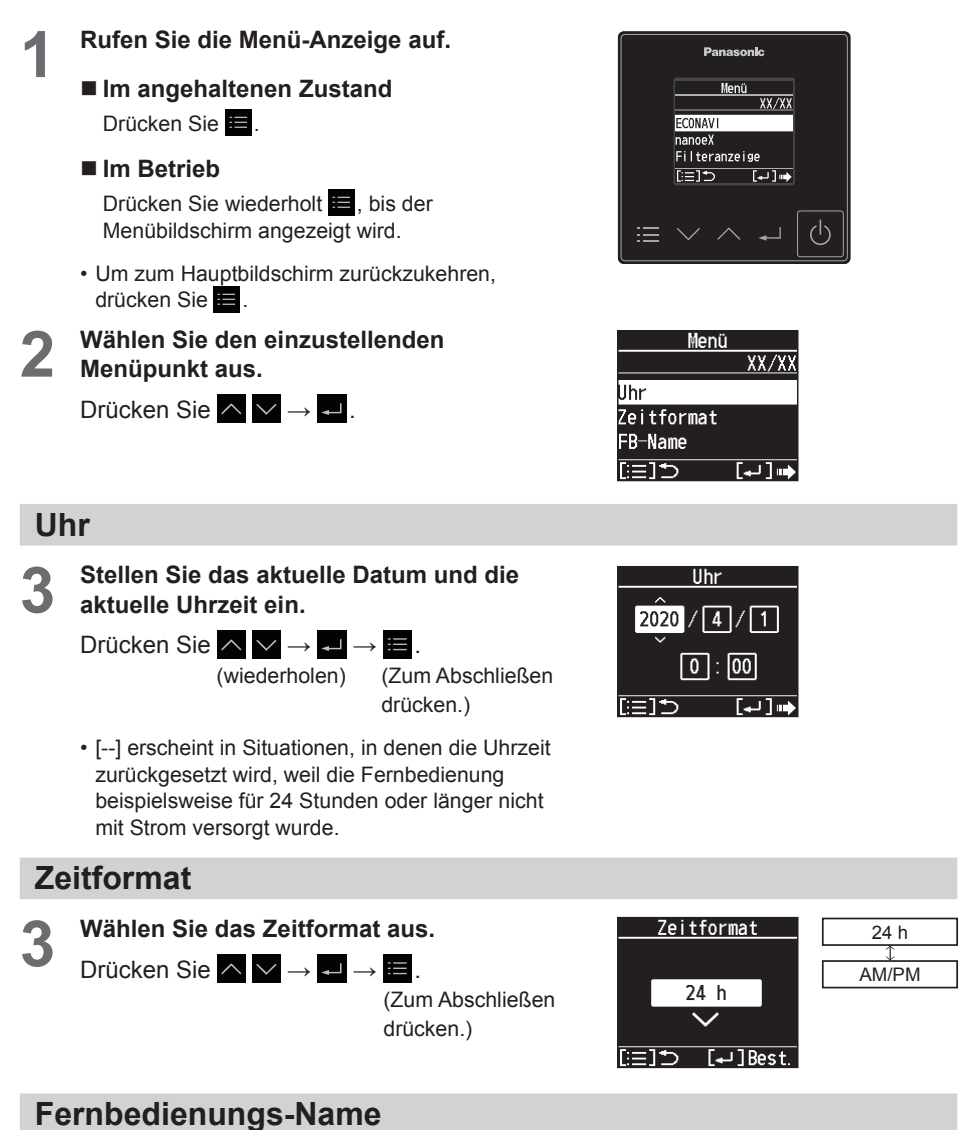

Der FB-Name kann nur mit der "Panasonic H&C Control App" eingestellt werden.

**3 Überprüfen Sie den Namen.** Drücken Sie nach dem Überprüfen $\blacksquare$ .

(Zum Abschließen zweimal drücken.)

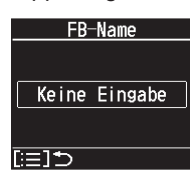

## **Tastenton/Kontrast**

Die Schritte 1 und 2 sind übliche Schritte für jedes Element.

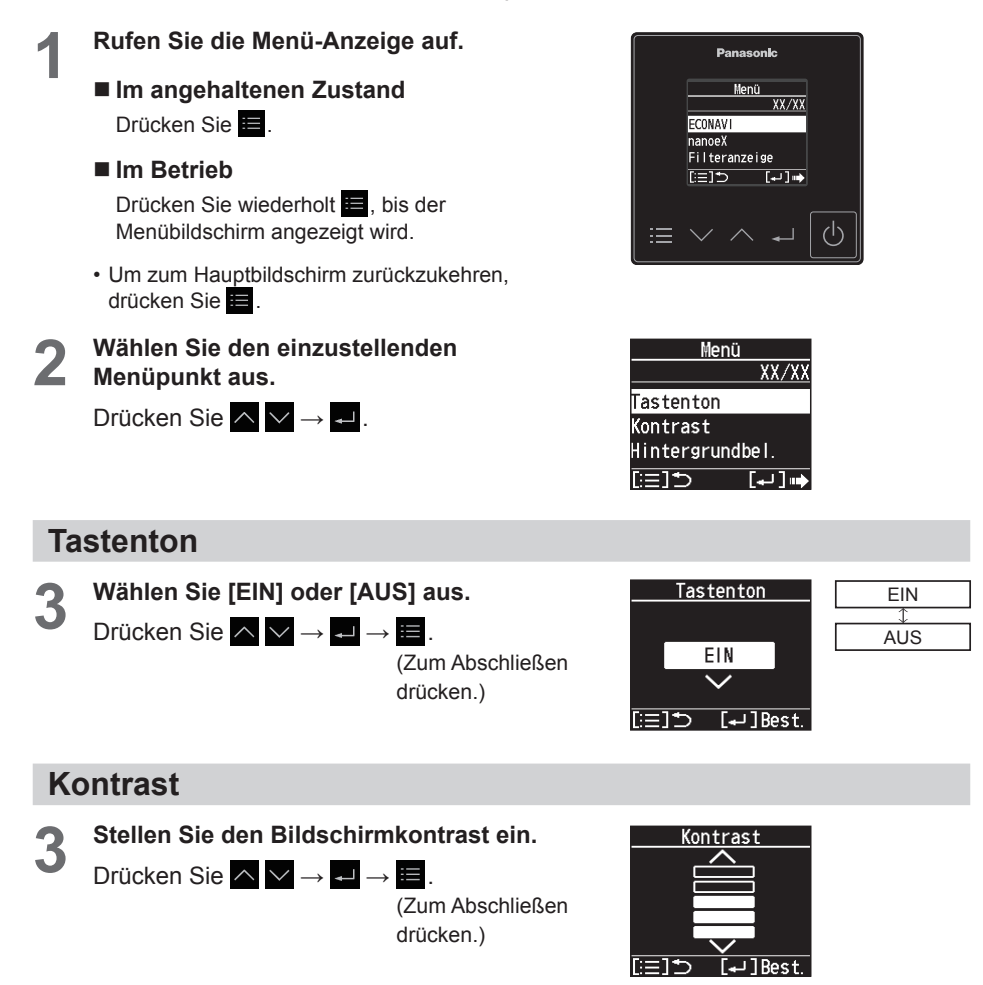

# **Hintergrundbeleuchtung/Sprache**

Die Schritte 1 und 2 sind übliche Schritte für jedes Element.

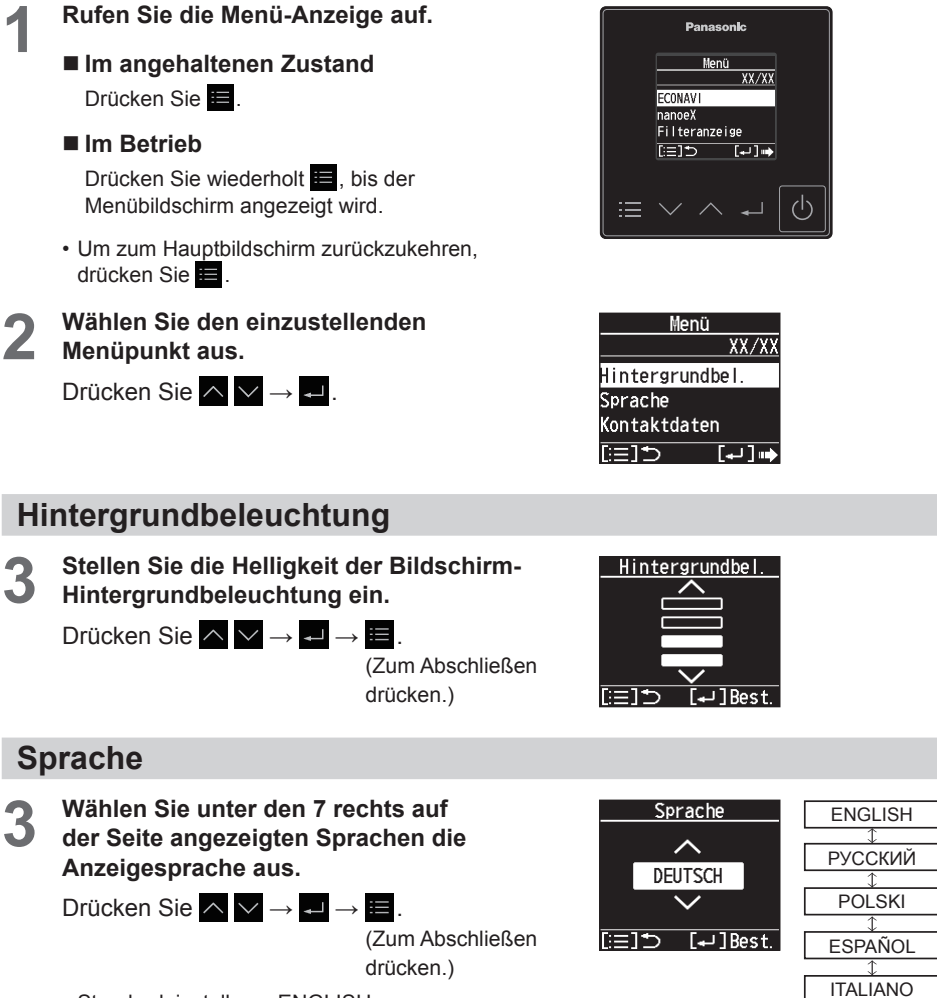

**DEUTSCH FRANCAIS** 

• Standardeinstellung: ENGLISH

## **Kontaktdaten/Anzeigemodus**

Die Schritte 1 und 2 sind übliche Schritte für jedes Element.

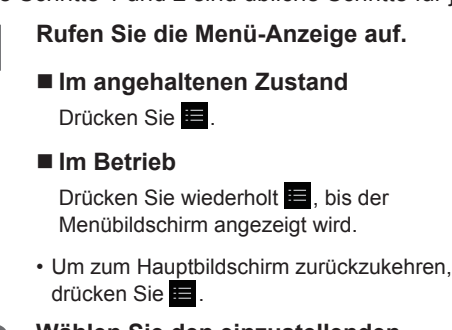

**2 Wählen Sie den einzustellenden Menüpunkt aus.**

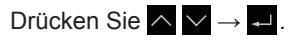

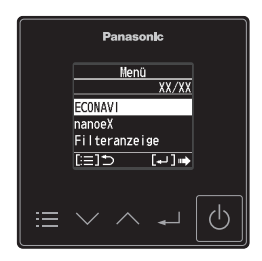

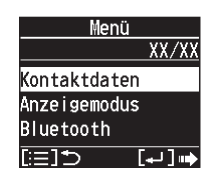

## **Kontaktdaten**

Die Kontaktdaten können nur mit der "Panasonic H&C Control App" eingestellt werden.

**3 Bestätigen Sie den Namen und die Telefonnummer.**

> Drücken Sie nach dem  $Ü$ berprüfen $E$

(Zum Abschließen zweimal drücken.)

• Wenn Sie sich an den Kundendienst wenden müssen, beachten Sie die Informationen auf der Rückseite der Bedienungsanleitung für Innen- und Außengeräte.

## **Anzeigemodus**

**3 Wählen Sie den Anzeigemodus für den Hauptbildschirm aus.**

Drücken Sie  $\wedge \vee \rightarrow \rightarrow \rightarrow$ 

(Zum Abschließen drücken.)

• **Erweitert:**

Die Anzahl der Symbole ist nicht beschränkt. Während des Betriebs werden der aktuelle Betriebsmodus, die Gebläsedrehzahl und die Klappeneinstellung auf dem Hauptbildschirm angezeigt. (Siehe Schritt 2 in "Grundlegender Betrieb" (S. 8))

- **Standard:**
- Die Anzahl der Symbole ist nicht beschränkt. • **Einfach:**

Beschränkt die Anzahl der auf dem Hauptbildschirm angezeigten Symbole, um die Anzeige zu übersichtlicher zu machen.

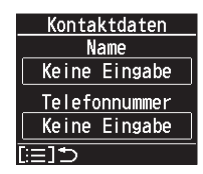

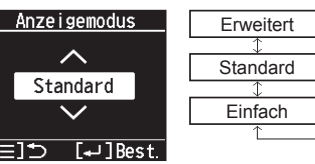

## **Liste der Einstellinformationen**

In diesem Menü werden Erläuterungen zu den Einstellungssymbolen gegeben.

**1 Öffnen Sie den Bildschirm mit den Einstellinformationen.**

> Drücken Sie **E** auf dem Hauptbildschirm. (Halten Sie die Taste 4 Sekunden oder länger gedrückt.)

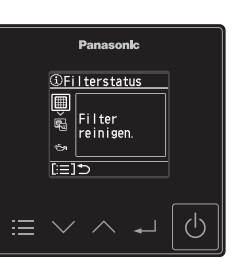

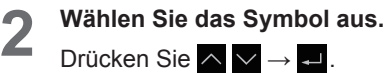

 $\Box\rightarrow \blacksquare$  .

• An dieser Stelle werden nur Symbole angezeigt, die aktuell auf dem Display angezeigt werden.

## **3 Prüfen Sie die Bedeutung des Symbols.**

Drücken Sie nach dem Überprüfen

(Zum Abschließen drücken.)

• Blättern Sie auf dem Bildschirm mit  $\wedge \vee$ .

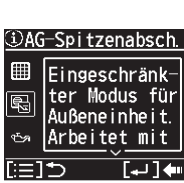

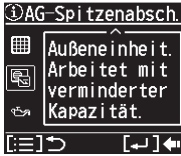

## **Liste der Einstellungssymbole**

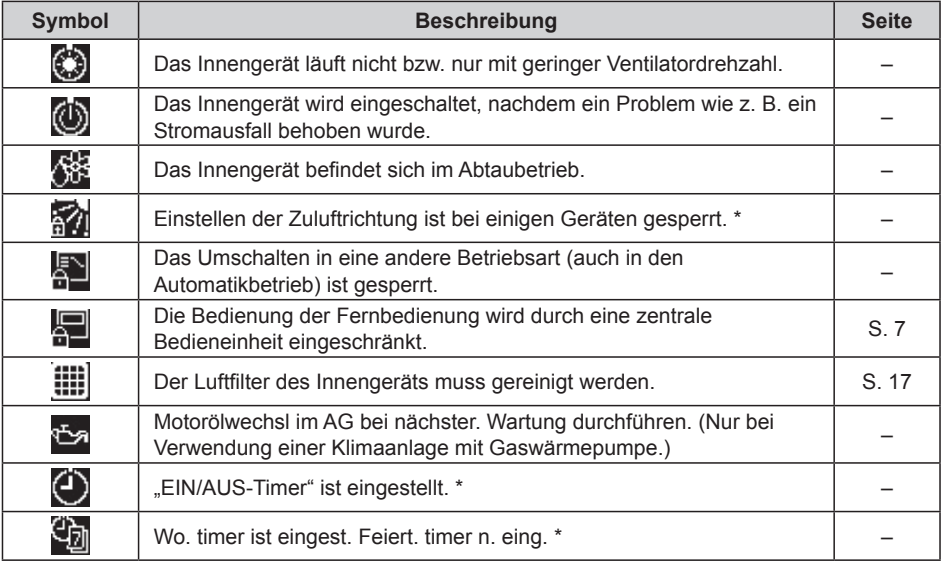

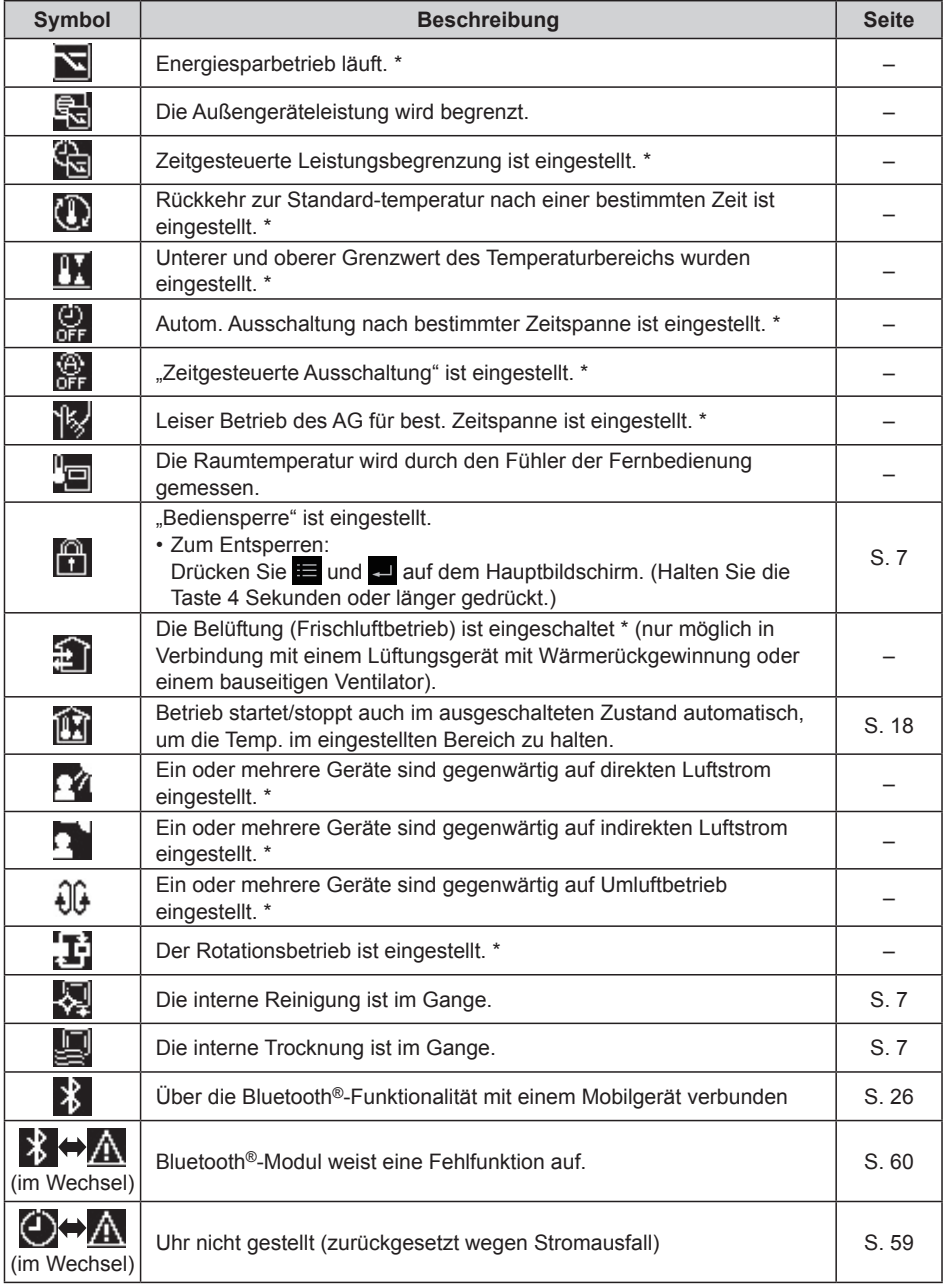

\* Kann nur mit de "Panasonic H&C Control App" eingestellt werden

# **Bluetooth®-Einstellungen**

Überprüfen Sie vor der Verwendung die Version des Betriebssystems auf dem Mobilgerät sowie die Bluetooth®-Version (S. 61) und installieren Sie die "Panasonic H&C Control App" auf dem Mobilgerät. Lesen Sie außerdem die "Allgemeine Vorsichtsmaßnahmen für die Bluetooth®-Funktionalität" (S. 4).

## **Panasonic H&C Control App**

**Sie können die "Panasonic H&C Control App" auf Ihrem Mobilgerät verwenden, um die Klimaanlage zu bedienen und erweiterte Funktionseinstellungen vorzunehmen – zum Beispiel für die Energiesparfunktion usw.**

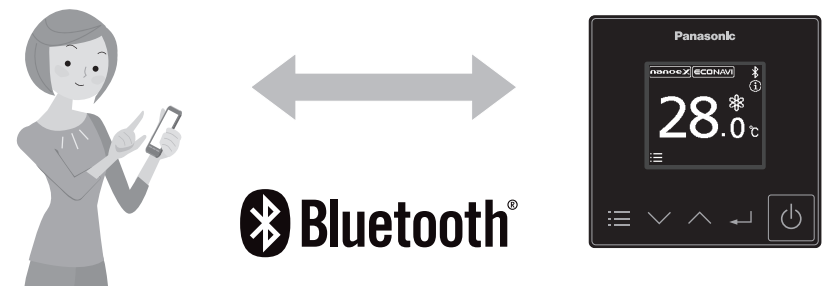

#### ■ Funktionen, die mit der "Panasonic H&C Control App" eingestellt **werden können (einige Beispiele)**

#### z **Wochentimer**

Zum Ein- und Ausschalten von Innengeräten bzw. zum Einstellen der Solltemperatur können Wochentag und Uhrzeit vorgegeben werden.

- $\bullet$  **Energiesparbetrieb Ein/Aus** Ermöglicht den Betrieb in einem energiesparenden Modus.
- z **Energieverbrauch**\*1 Zeigt den ungefähren Energieverbrauch für einen Tag, eine Woche oder ein Jahr an.
- **Rotations- und Backup-Funktion**\*<sup>2</sup>

Die Rotationsfunktion hilft Ihnen, Betriebszeiten gleichmäßig zu verteilen. Die Backup-Funktion ermöglicht das Fortsetzen des Betriebs nach einem Fehler.

\*1 Nur von Modellen unterstützt, welche die Energieverbrauchsüberwachung unterstützen

\*2 Der Rotationsbetrieb ist nur verfügbar, wenn eine Steuergruppe von 2 PAC-Systemen vorhanden ist (jedes System besteht dabei aus einem Außengerät und einem Innengerät).

## ■ Installation der "Panasonic H&C Control App"

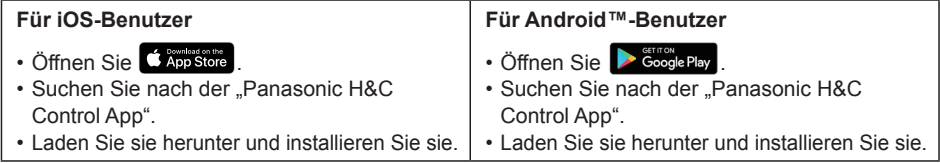

- Die "Panasonic H&C Control App" ist kostenlos, die Kommunikationsgebühren für das Herunterladen und Aktualisieren der App sind jedoch vom Kunden zu tragen.
- Der Bildschirm der "Panasonic H&C Control App" kann sich aufgrund von Aktualisierungen ohne Ankündigung ändern.
- Von der Klimaanlage nicht unterstützte Funktionen werden auf dem Bildschirm der "Panasonic H&C Control App" nicht angezeigt.
- z Die Bildschirmbedienung ist unter iOS und Android™ identisch. In den Beispielen wurde der iOS-Bildschirm verwendet.

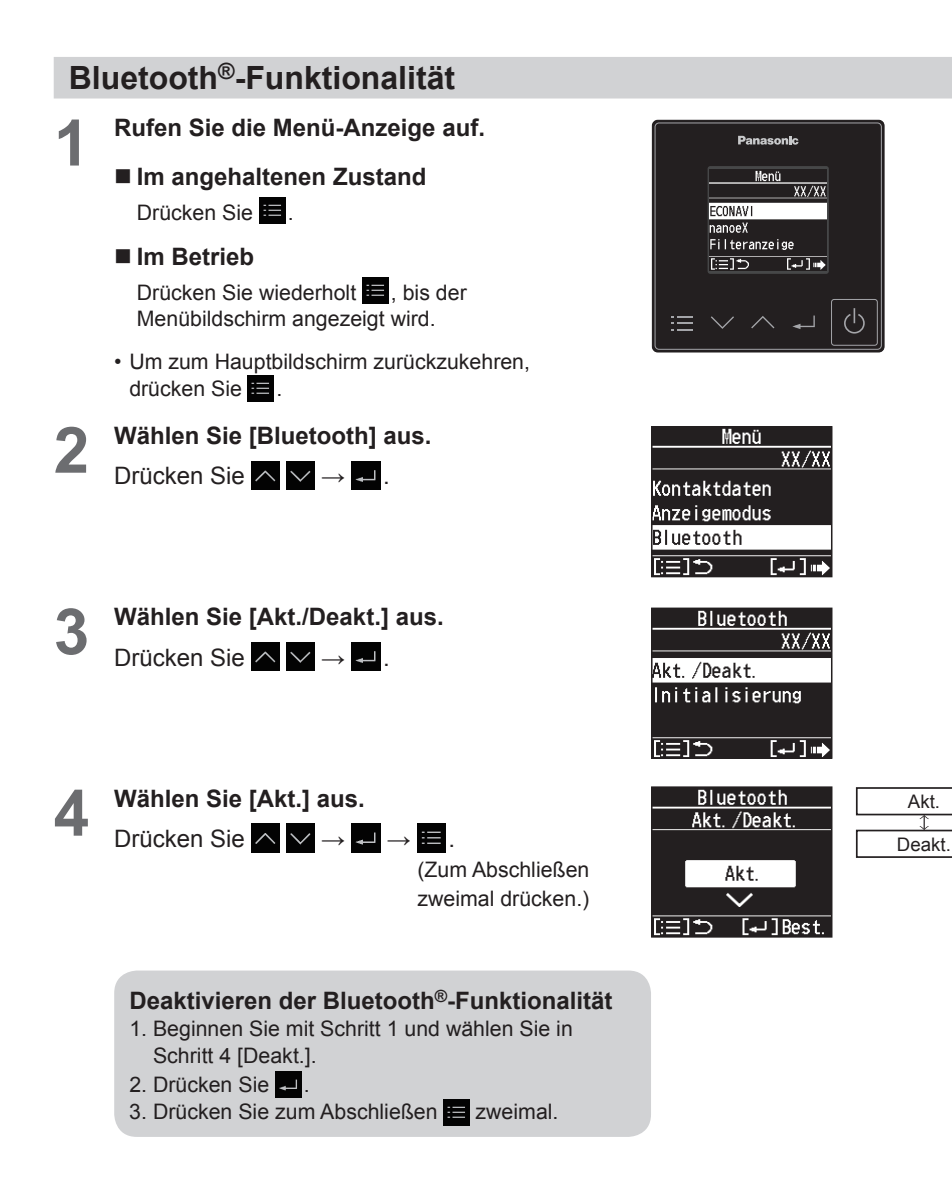

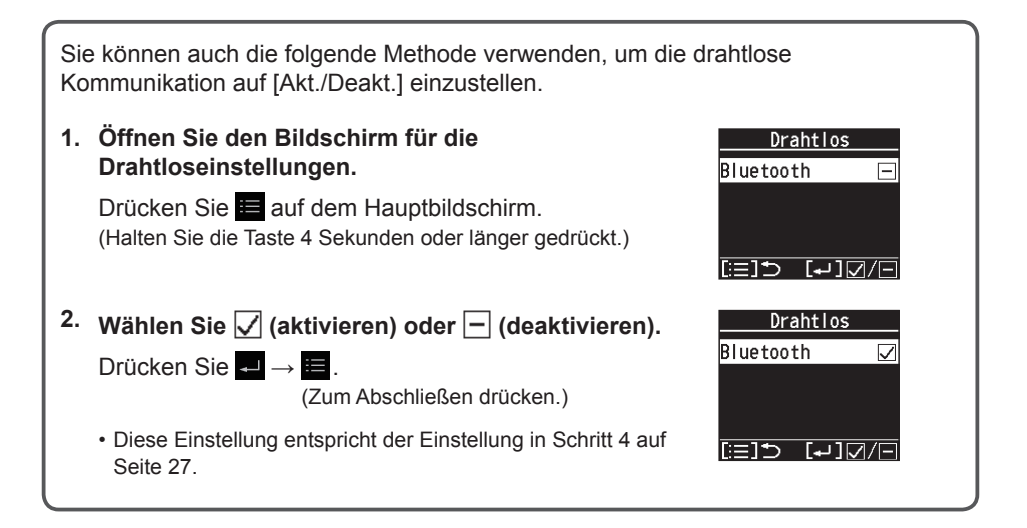

## **datanavi**

Dieses Gerät unterstützt datanavi. Einzelheiten zur Verwendung, unterstützten Regionen usw. finden Sie unter der folgenden URL. https://datanavi.ac.smartcloud.panasonic.com/global/

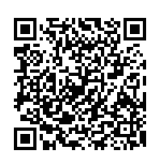

## Verbinden Sie sich mit der "Panasonic H&C Control App"

Stellen Sie auf der Fernbedienung die Bluetooth®-Funktionalität auf [Akt.], bevor Sie die Verbindung herstellen. (Schritt 4 auf Seite 27)

Beim Verbinden sollte sich das Mobilgerät möglichst nah an der Fernbedienung befinden.

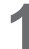

#### **1** Starten Sie die "Panasonic H&C **Control App".**

- Fernbedienungen in der Nähe werden auf dem Startbildschirm angezeigt.
- Bei gekoppelten Fernbedienungen wird links ein " $\bullet$ " angezeigt.

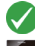

: Zuletzt verbundene Fernbedienung

- : Nicht verbundene Fernbedienung innerhalb der Bluetooth®- Kommunikationsreichweite
- $288$ : Verbundene Fernbedienung außerhalb der Bluetooth®- Kommunikationsreichweite
- **2 Wählen Sie die Fernbedienung aus, die Sie bedienen möchten.**
	- **Mobilgerät**

Tippen Sie auf " <sup>281</sup>".

• Wenn die Fernbedienung nicht angezeigt wird, wischen Sie nach unten, um eine Aktualisierung durchzuführen und die Fernbedienung zu erkennen.

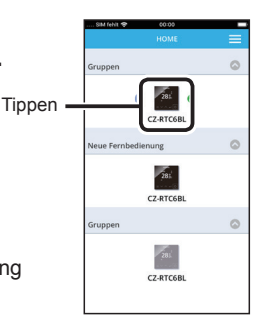

 $\begin{array}{|c|c|c|}\n\hline\n\text{O} & \text{as} & \text{O}\n\end{array}$  $7.0766$ 

 $CT.PTC6B$ 

 $\sqrt{281}$  $C2.8TCRR$   $\alpha$ 

 $\alpha$ 

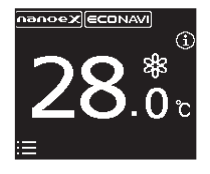

**Beim ersten Herstellen der Bluetooth®-Verbindung gehen Sie zu Schritt 3.**

 **Bei zweiten und nachfolgenden der Bluetooth®-Verbindungen gehen Sie zu Schritt 5.**

- **3 Bestätigen Sie auf dem Mobilgerät die Zahlen, die mit den 6 Zahlen auf der Fernbedienung übereinstimmen.**
	- Wenn die Ziffern nicht übereinstimmen, überprüfen Sie noch einmal die Fernbedienung, die Sie verbinden möchten. (Schritt 2)

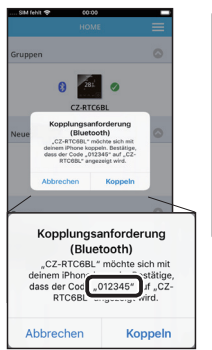

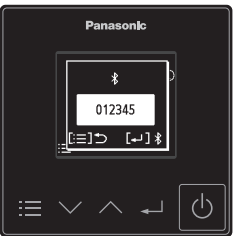

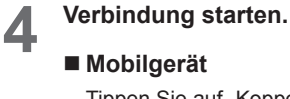

Tippen Sie auf "Koppeln".

**Fernbedienung**

Drücken Sie .

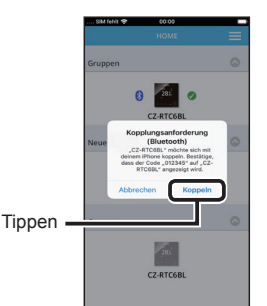

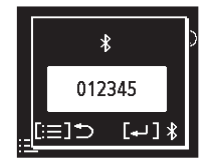

## **5 Bestätigen Sie, dass die Bluetooth®-Verbindung hergestellt ist.**

- Nachdem die Verbindung hergestellt wurde, wird auf dem Hauptbildschirm  $\mathcal{R}$  " angezeigt.
- Nach dem erstmaligen Verbinden wird die Verbindung automatisch hergestellt, und auf dem Hauptbildschirm wird " $\mathcal{R}$ " angezeigt, nachdem die Verbindung hergestellt wurde.

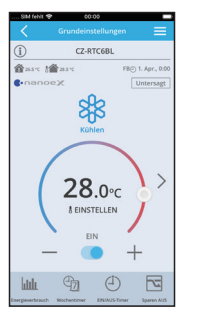

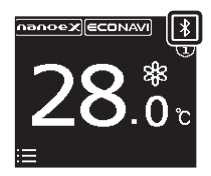

Wenn die Bluetooth®-Verbindung abgeschlossen wurde, werden die Informationen des Mobilgerätes gespeichert. Wenn das nächste Mal eine Bluetooth®-Verbindung aufgebaut wird, sind daher die Schritte 3 und 4 oben unnötig. Beziehen Sie sich auf Seite 31, um die gespeicherten Mobilgerät-Informationen zu löschen.

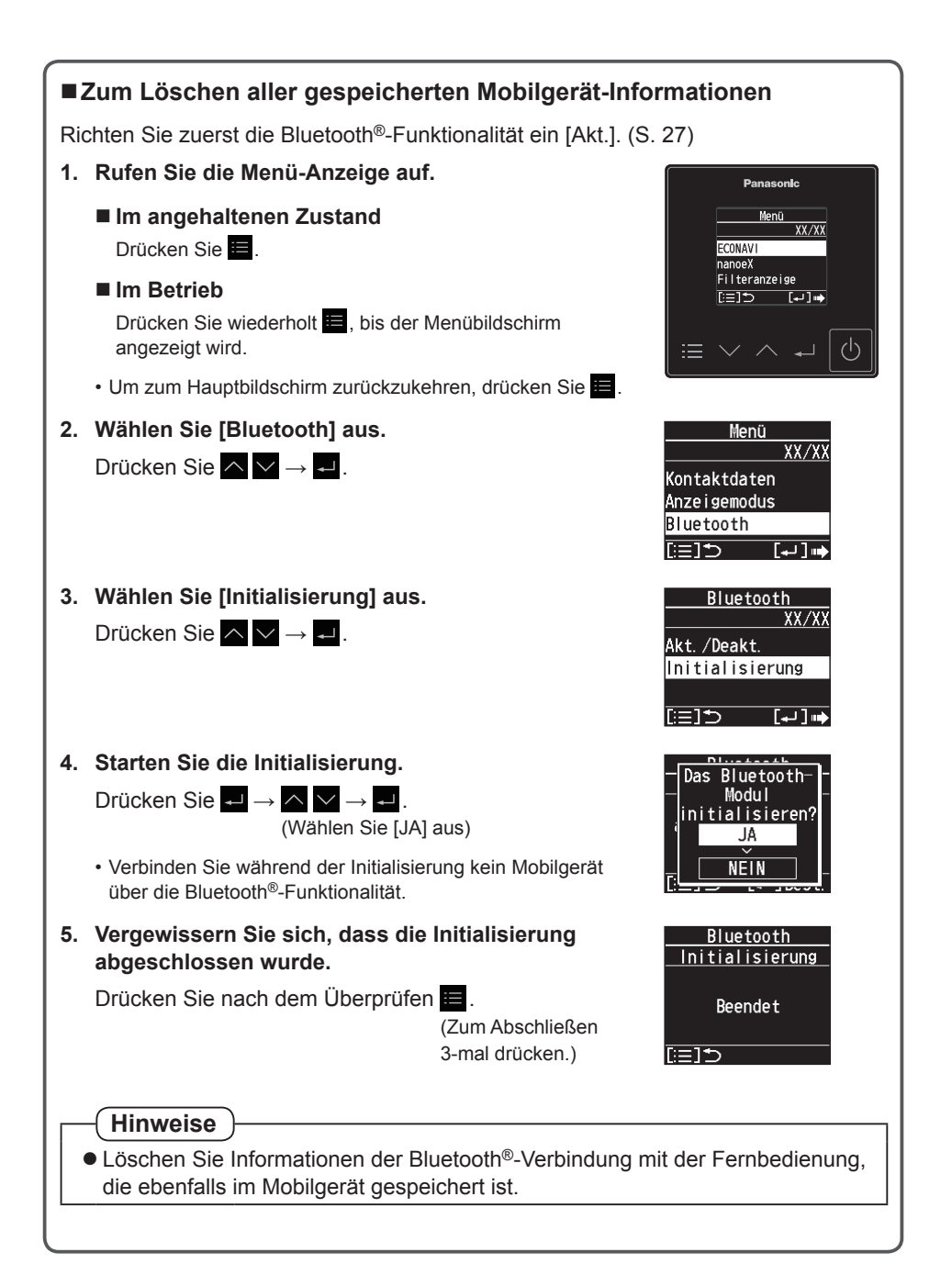

## **Bildschirm Grundeinstellungen**

Wenn die Bluetooth®-Verbindung erfolgreich war, erscheint der folgende Bildschirm.

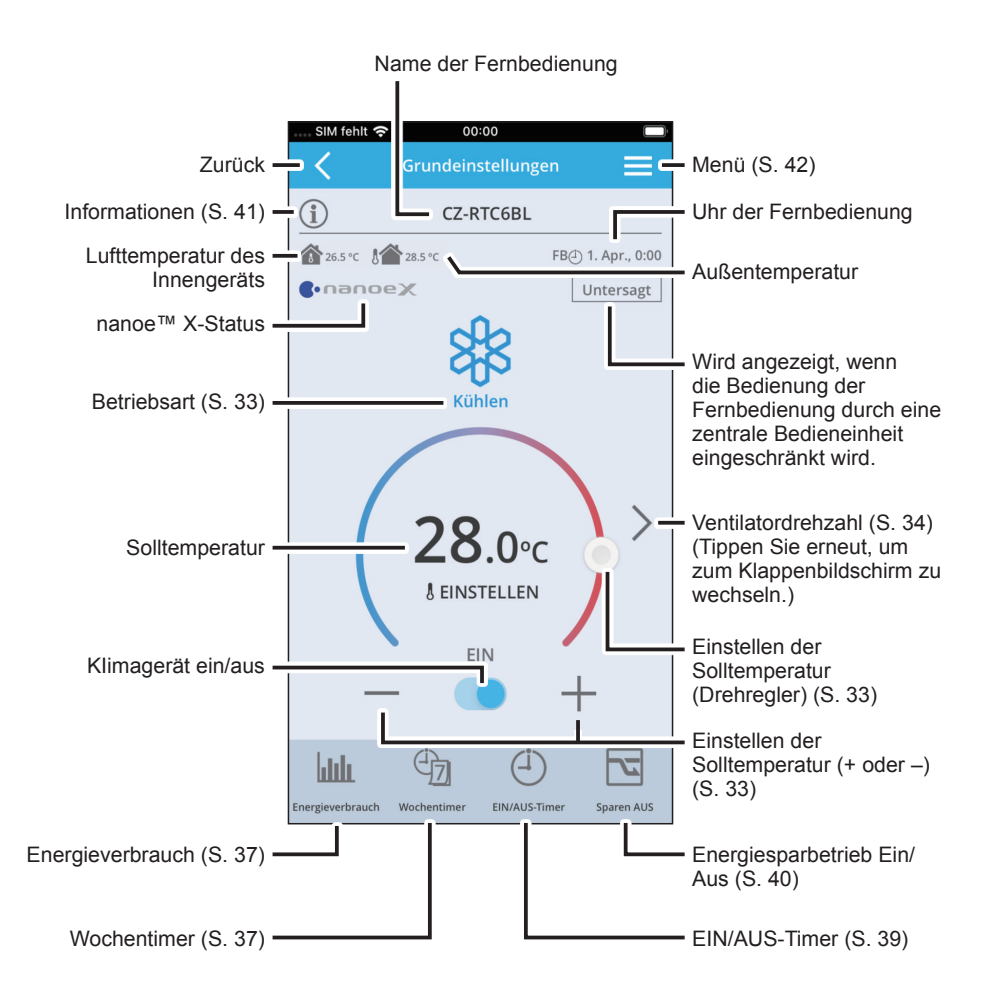

• Von der Klimaanlage nicht unterstützte Funktionen werden auf dem Bildschirm der "Panasonic H&C Control App" nicht angezeigt

### ■**Betriebsart**

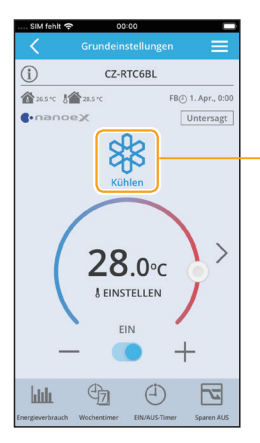

Berühren, um den Betriebsmodus auszuwählen

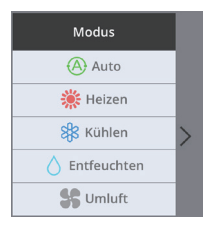

- Im Auto-Modus wird automatisch auf Kühlen oder Heizen geschaltet, um die eingestellte Temperatur zu erreichen.
- Betriebsarten, die nicht eingestellt werden können, werden nicht angezeigt.

## ■ Solltemperatur

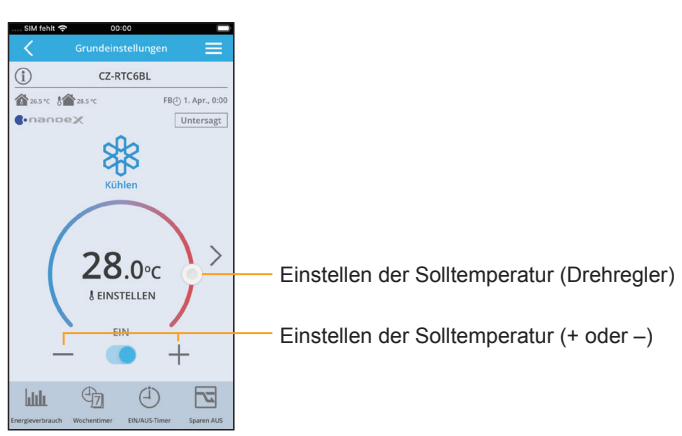

## **Ventilatordrehzahl**

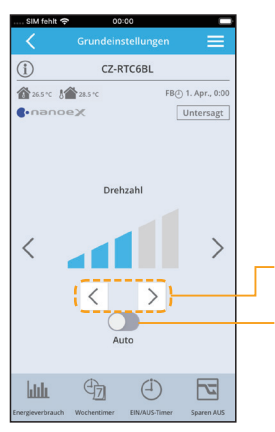

Ventilatordrehzahl ändern

Ventilatorautomatik ein/aus

- Auto kann im Umluftbetrieb nicht gewählt werden.
- Die einstellbaren Gebläsedrehzahlen können sich je nach Modell unterscheiden.
- Je nach Modell kann eine der gezeigten Anzeigen erscheinen.

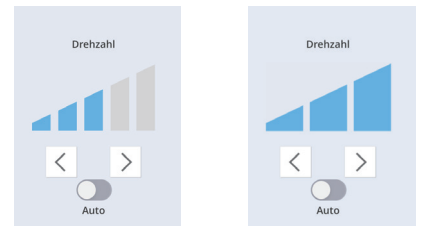

## **Lamellenstellung**

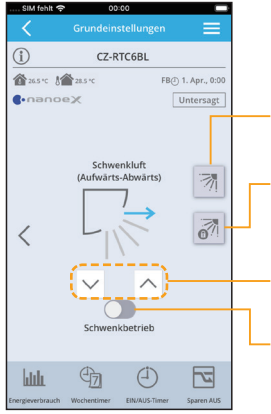

Bildschirm für Lamelleneinstellung öffnen (S. 35) • Einstellen der Innengeräte-Lamellen

Bildschirm zum Sperren einzelner Lamellen öffnen (S. 36)

Lamellenstellung ändern

- Automatischer Schwenkbetrieb ein/aus
- Durch Drücken dieser Schaltfläche während des Schwenkens kann die Lamelle in der gewünschten Position gestoppt werden.
- Die Schwenk- und Luftstromrichtung auf dem Bildschirm ist nicht mit der tatsächlichen Lamellenbewegung synchronisiert.
- Die Darstellung der Lamellenstellung kann vom tatsächlichen Lamellenwinkel abweichen.

## **Einstellen der Innengeräte-Lamellen**

#### **Einstellen aller Lamellen eines Innengeräts**

• Die hier festgelegte Einstellung gilt für alle Lamellen eines Innengeräts.

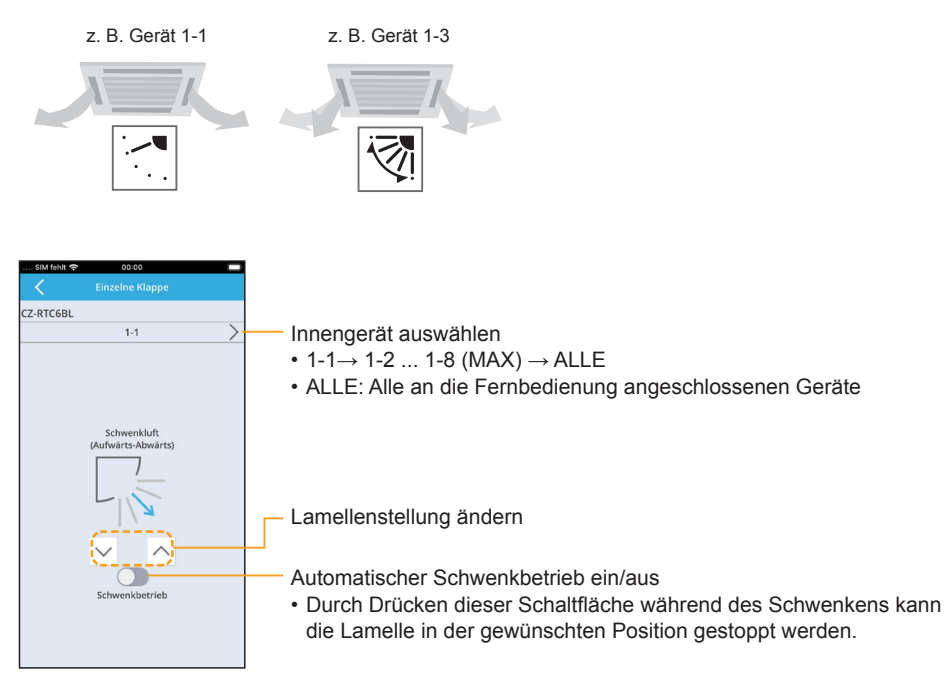

## **Einstellen der einzelnen Luftauslass-Lamellen (Einzelne Klappe sperren)**

#### **Einstellen der einzelnen Lamellen je Luftauslass gemäß den Raumbedingungen**

• Diese Lamelleneinstellungen bleiben selbst dann unverändert, wenn die Lamelleneinstellung für alle Innengeräte oder für alle Lamellen eines bestimmten Innengeräts (S. 35) geändert wird.

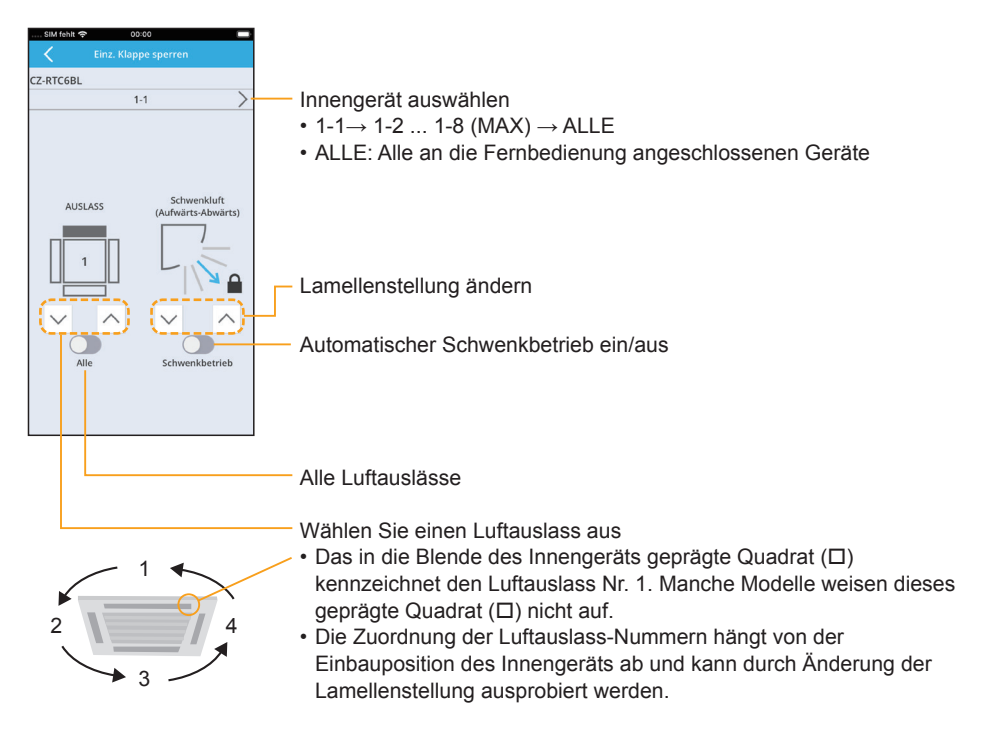

• Bei anderen Typen als 4-Wege-Kassette wird dieser Bildschirm nicht angezeigt und diese Funktion kann nicht verwendet werden.

## **Energieverbrauch**

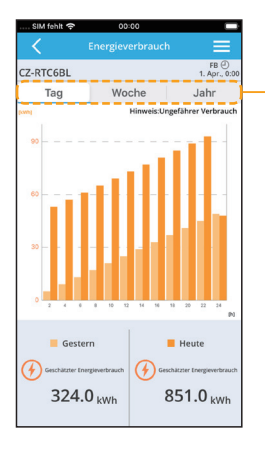

Wählen Sie den Zeitraum zum anzeigen aus

• Sie können den (ungefähren) Energieverbrauch ablesen.

## **Wochentimer**

**Für wiederkehrende Betriebsabläufe können Wochentimer-Schaltprogramme programmiert werden.**

- Zum Ein- und Ausschalten von Innengeräten bzw. zum Einstellen der Solltemperatur können Wochentag und Uhrzeit vorgegeben werden (z. B. Einschalten um 8:00 Uhr jeden Montag bis Freitag).
- Pro Wochentag können bis zu 8 Einstellungen vorgenommen werden.

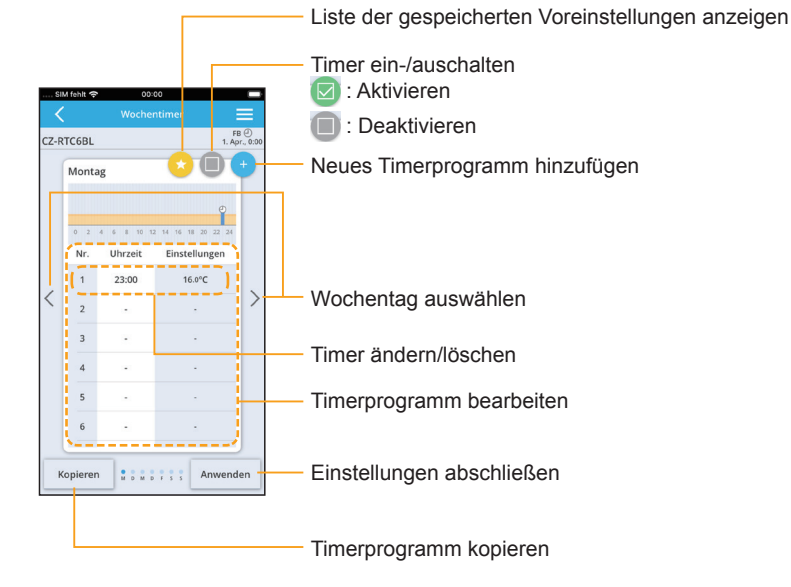

### **Bluetooth®-Einstellungen Bluetooth® -Einstellungen**

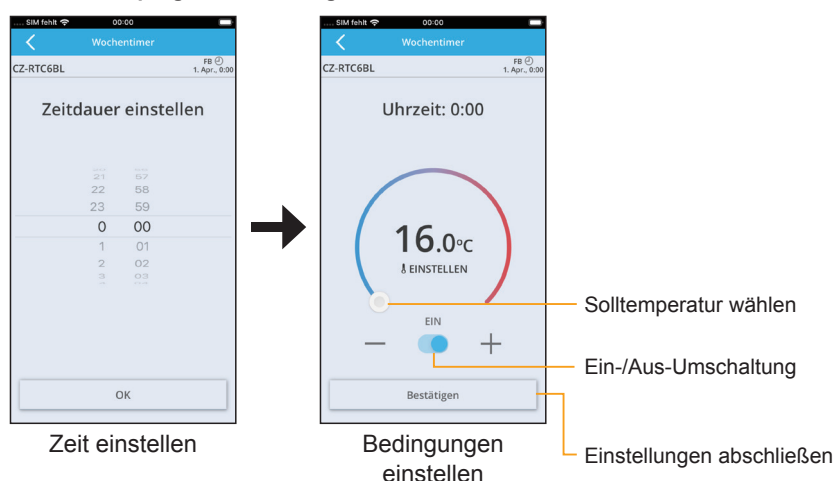

#### **Neues Timerprogramm hinzufügen**

#### **Timer ändern/löschen**

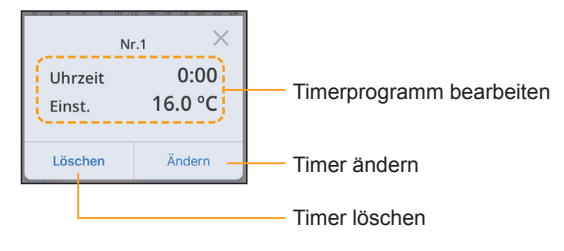

#### **Timerprogramm kopieren**

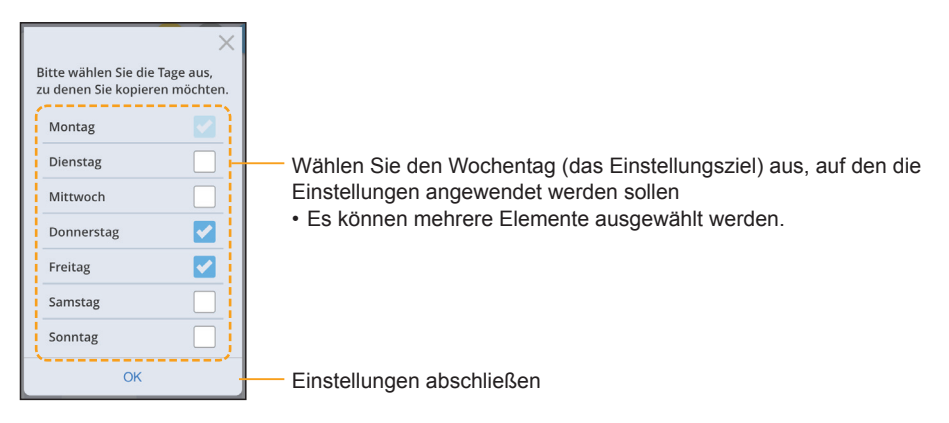

## **EIN/AUS-Timer**

**Gerät zeitgesteuert ein- und ausschalten** (z. B. Gerät nach 3 Std. ein-/ausschalten)

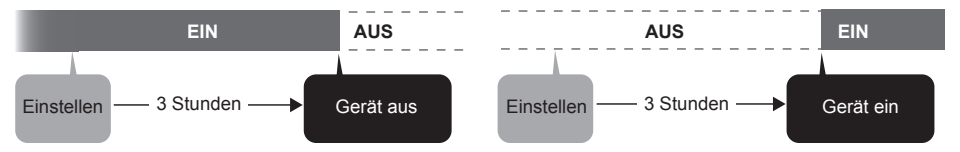

- Beispiel für Ausschalt-Timer: Senkung des Stromverbrauchs über Nacht
- Beispiel für EIN-Timer: Einschalten der Klimaanlage zum Beginn eines Meetings.

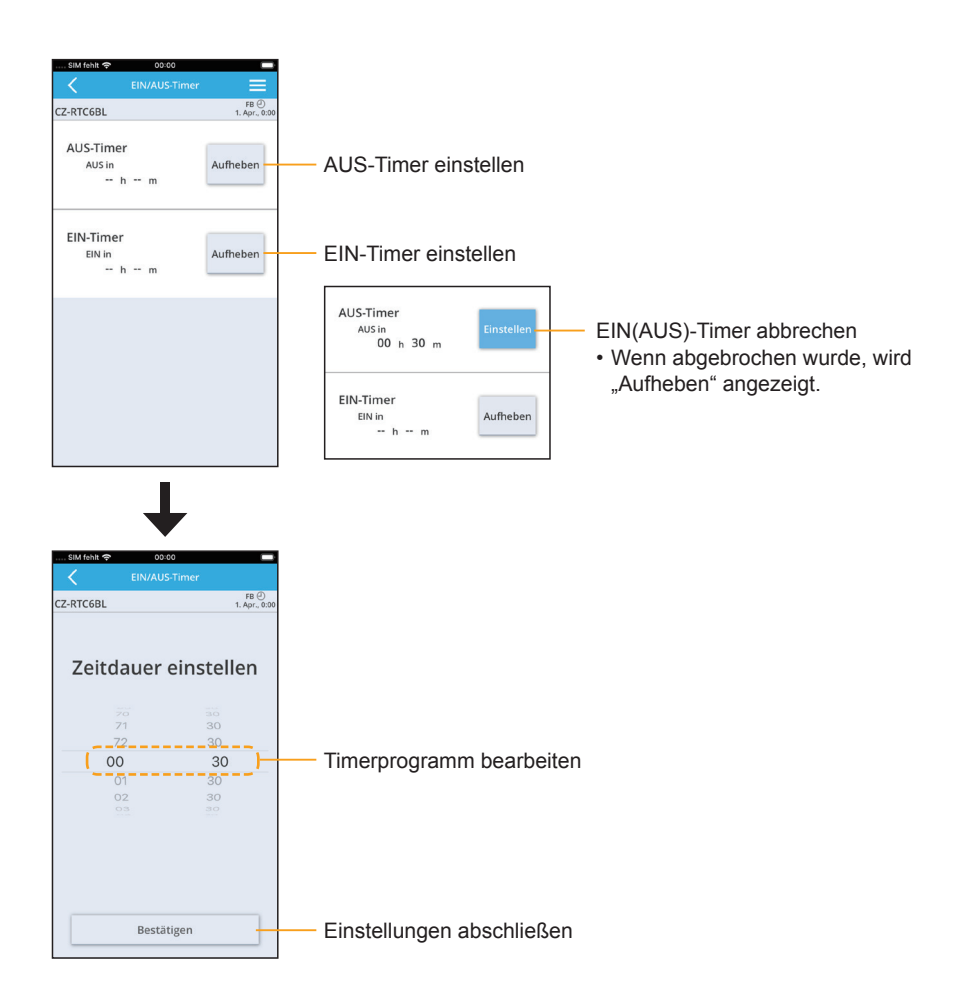

## **Energiesparen**

Informationen zur Funktion finden Sie auf Seite 47.

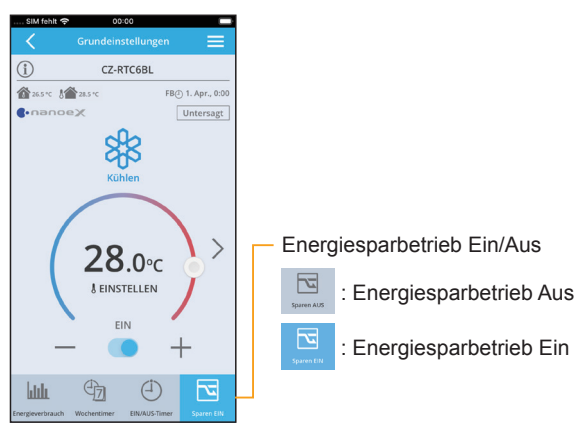

## **Information**

Sie können sich Informationen zu den verbundenen Geräten anzeigen lassen.

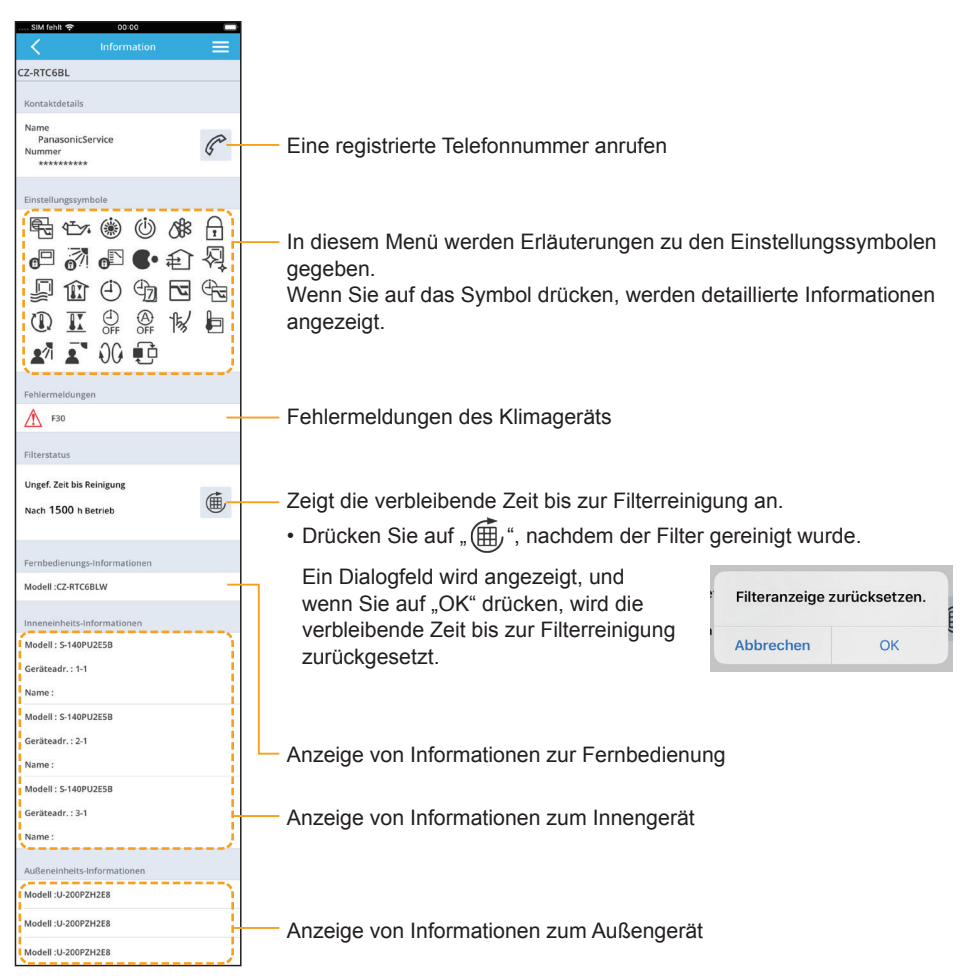

#### **Menüliste**

Je nachdem, ob eine Fernbedienung verbunden ist, werden unterschiedliche Menüs angezeigt.

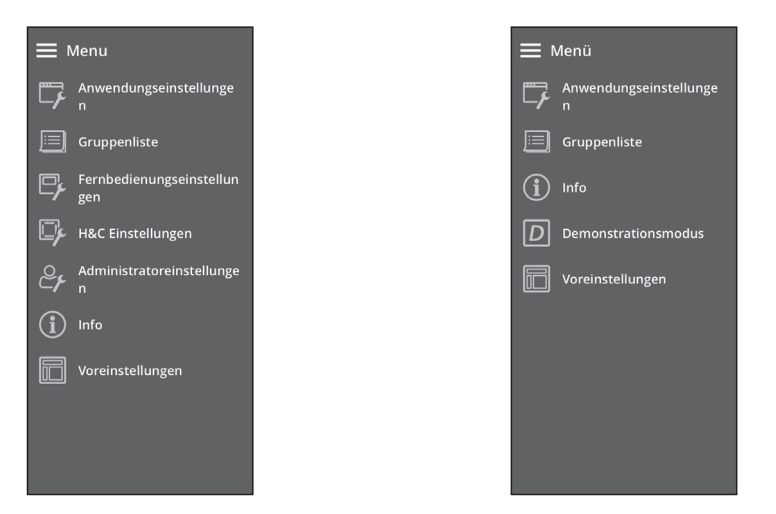

Je nach Modell sind einige Menüs nicht verfügbar. Das Menü wird in diesem Fall nicht angezeigt.

\* Wenn die Uhr der Fernbedienung nicht eingestellt (Abbildung 1) oder falsch eingestellt ist (Abbildung 2), stellen Sie sie unter "Fernbedienungseinstellungen" ein. (Bestimmte Funktionen wie der Wochentimer setzen voraus, dass die Uhrzeit der Fernbedienung eingestellt ist.)

#### Abbildung 1 Abbildung 2

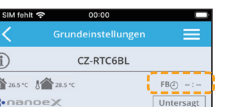

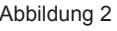

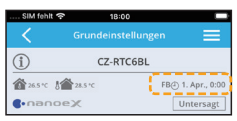

#### Wenn eine Fernbedienung verbunden ist Wenn keine Fernbedienung verbunden ist

### **Anwendungseinstellungen (Menü → Anwendungseinstellungen)**

Hier können Sie die Einstellungen der Anwendung ändern. (Informationen zum Ändern der Einstellungen der Fernbedienung finden Sie auf Seite 44.)

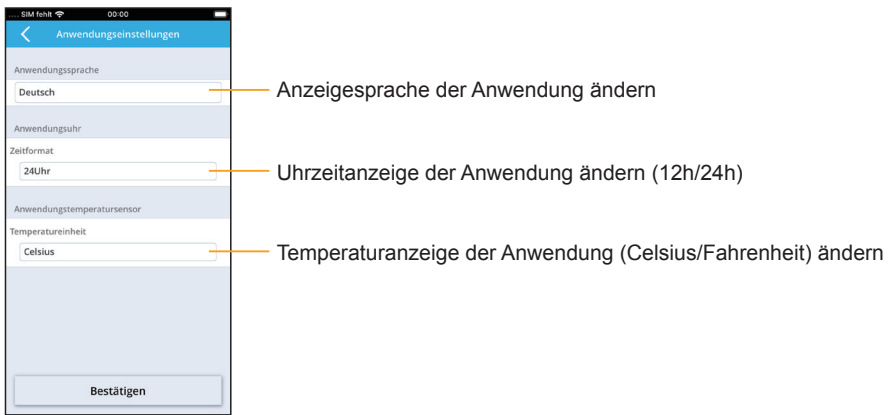

#### **Fernbedienungseinstellungen (Menü** Ú **Fernbedienungseinstellungen)**

Hier können Sie die Einstellungen der Fernbedienung ändern.

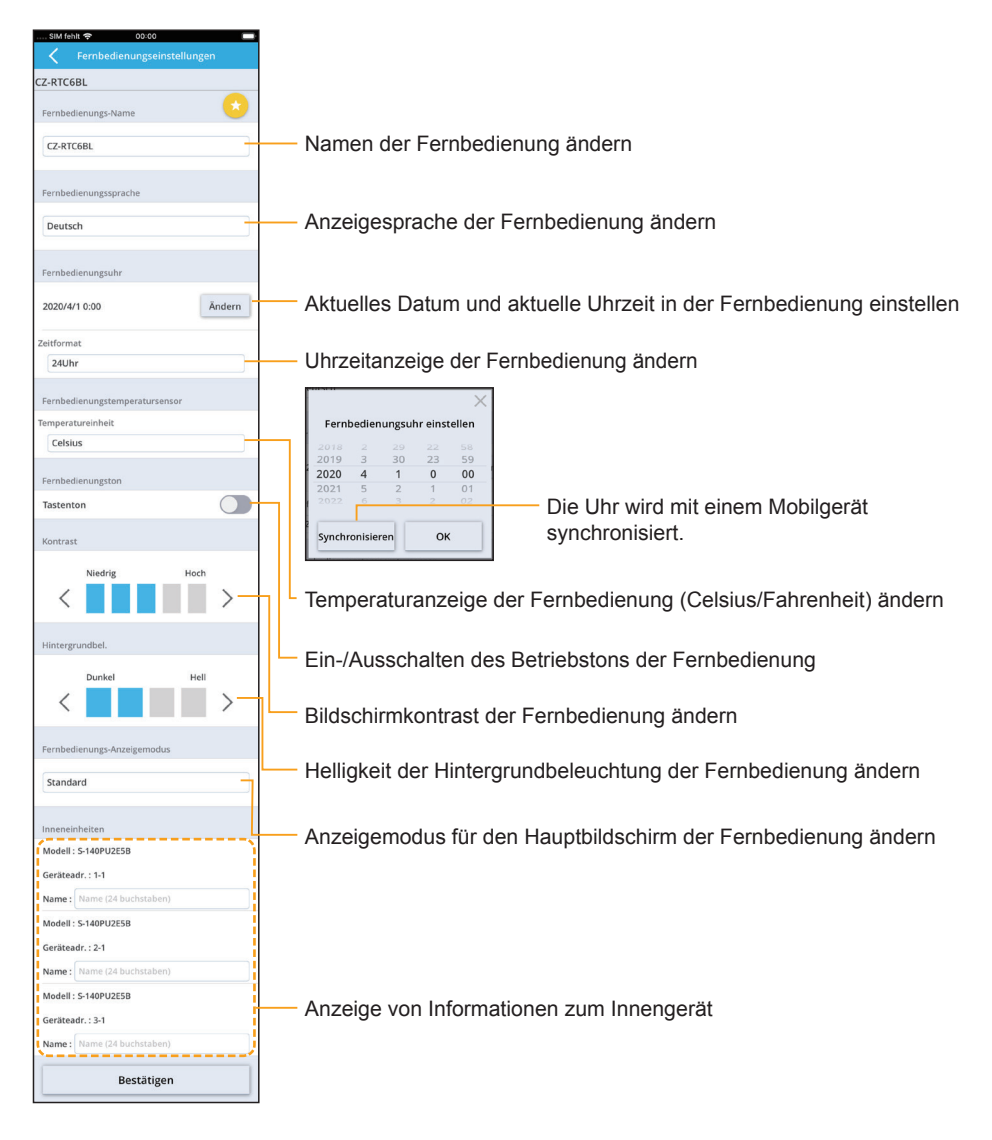

### **ECONAVI Einstellungen (Menü → H&C Einstellungsmenü → ECONAVI Einstellungen)**

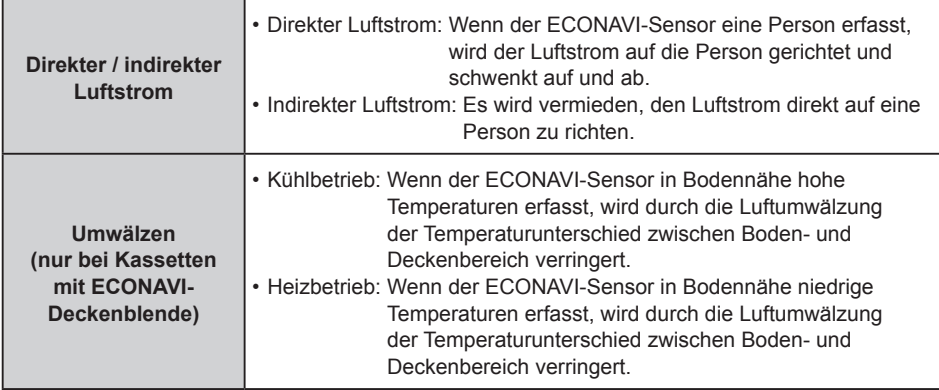

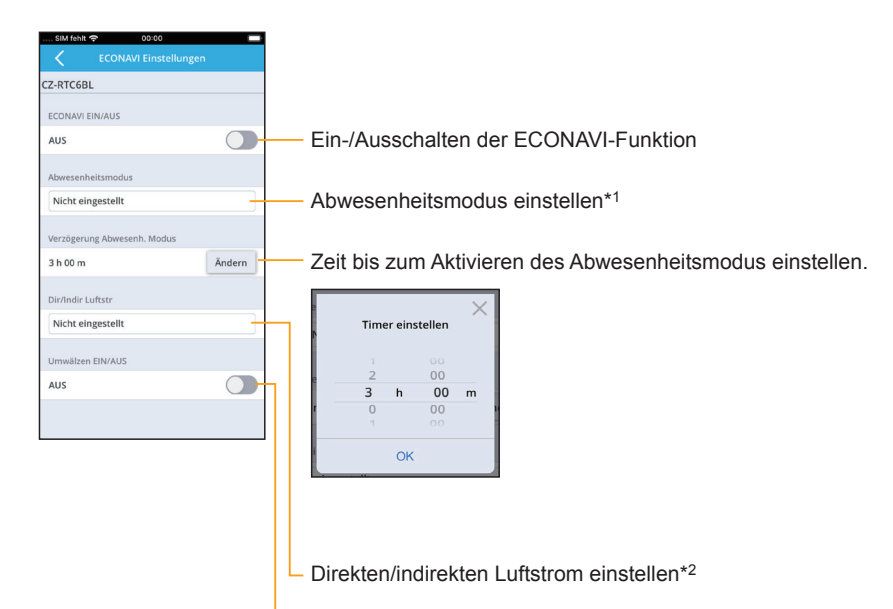

Ein-/Ausschalten der Umwälzfunktion

#### **\*1: Einstellmöglichkeiten des Abwesenheitsmodus**

Für den Abwesenheitsmodus stehen 4 Einstellmöglichkeiten zur Verfügung:

#### • **Nicht eingestellt**

Sobald eine menschliche Aktivität erfasst wird, wird der Betriebsstatus an den Grad der menschlichen Aktivität angepasst.

#### • **Bereitschaft**

Kühl-, Entfeuchtungs- und Heizbetrieb werden unterbrochen und der Umluftbetrieb wird eingeschaltet (niedrige Ventilatordrehzahl).

Sobald eine menschliche Aktivität erfasst wird, wird der Betriebsstatus an den Grad der menschlichen Aktivität angepasst.

#### • **AUS (kein Neustart)**

Das Gerät wird ausgeschaltet und nimmt den Betrieb auch dann nicht wieder auf, wenn eine menschliche Aktivität erfasst wird.

#### • **AUS (Neustart)**

Das Gerät wird ausgeschaltet und nimmt den Betrieb wieder auf, wenn eine menschliche Aktivität erfasst wird. Der Betriebsstatus wird dabei an den Grad der menschlichen Aktivität angepasst.

#### **\*2: Einstellmöglichkeiten für den direkten/indirekten Luftstrom**

#### • **Nicht eingestellt**

"Direkter / indirekter Luftstrom" wird nicht verwendet, die Ausblasrichtung richtet sich nach der jeweiligen Einstellung.

#### • **Direkter Luftstrom**

Der Luftstrom wird auf die Person gerichtet und schwenkt auf und ab.

#### • **Indirekter Luftstrom**

Der Luftstrom wird nicht direkt auf eine Person gerichtet.

### **Energiesparen (Menü** Ú **H&C Einstellungsmenü** Ú **Energiesparen)**

#### z **Rückkehr zu Std.temp. (Rückkehr zur Standardtemperatur)**

Nach Ablauf einer bestimmten Zeit kehrt das Gerät automatisch von der geänderten Solltemperatur zur ursprünglichen Solltemperatur zurück.

#### **• Temp.-Bereich (Temperaturbereich)**

Der Bereich einstellbarer Temperaturen wird eingeschränkt. (Temperaturen außerhalb des vorgegebenen Temperaturbereichs können nicht eingestellt werden.)

#### z **Autom.Ausschaltung (Automatische Ausschaltung)**

Das Klimagerät wird mit dieser Funktion zu einer bestimmten Uhrzeit gestoppt (z. B. bei Geschäftsschluss), und ab diesem Zeitpunkt wird der Betriebsstatus in regelmäßigen Abständen kontrolliert. (z. B. nach Ablauf von 60 Min.).

#### z **Zeitgest.Ausschalten (Zeitgesteuerte Ausschaltung)**

Mit dieser Funktion wird das Klimagerät nach einer bestimmten Zeit ausgeschaltet, wenn es zuvor eingeschaltet war (wenn z. B. versäumt wurde, das Gerät auszuschalten).

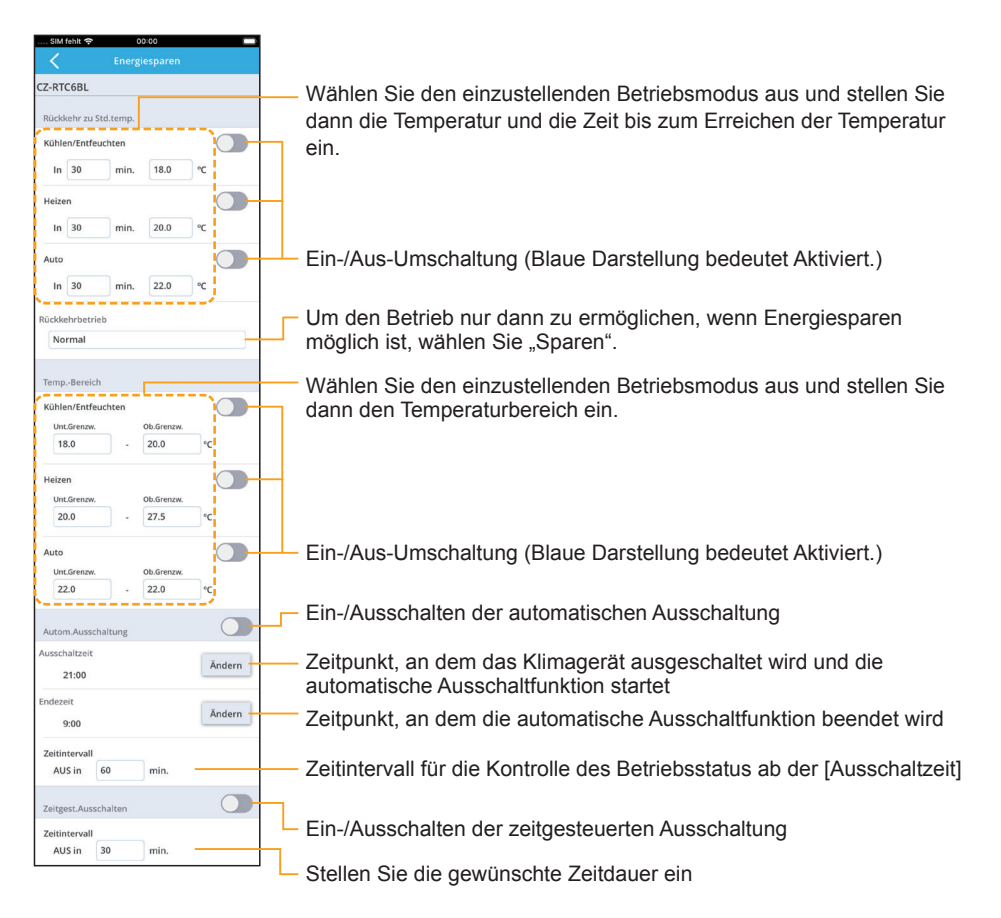

### **nanoeX Einstellungen (Menü → H&C Einstellungsmenü → nanoeX Einstellungen)**

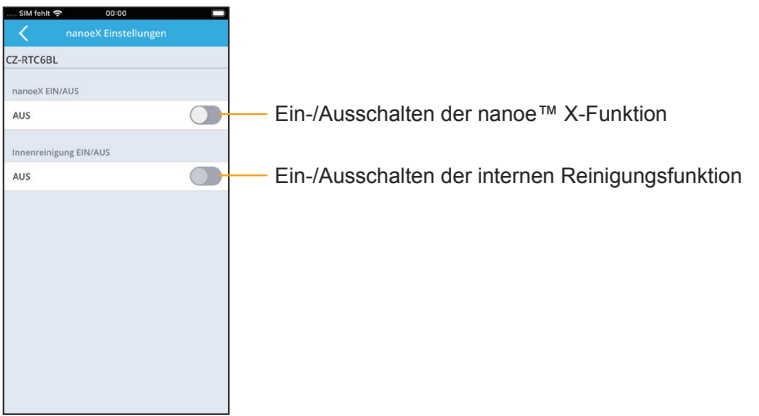

### **Außer-Haus-Funk. (Menü** Ú **H&C Einstellungsmenü** Ú **Außer-Haus-Funk.)**

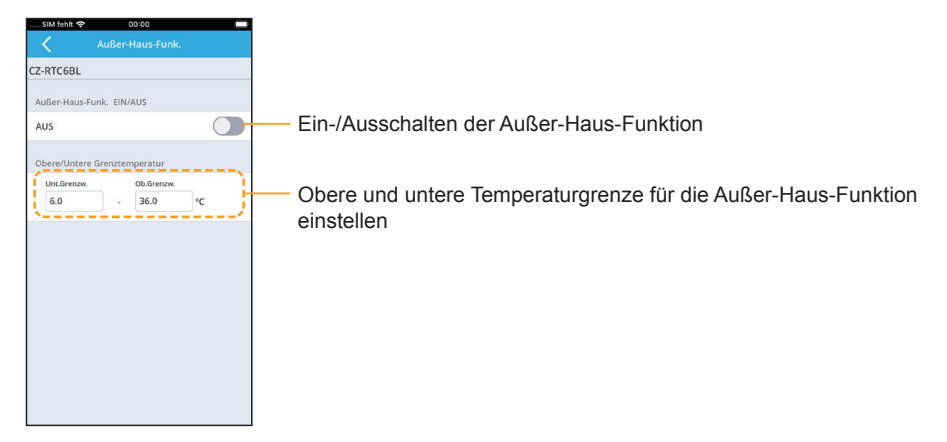

## **Belüftung (Menü** Ú **H&C Einstellungsmenü** Ú **Belüftung)**

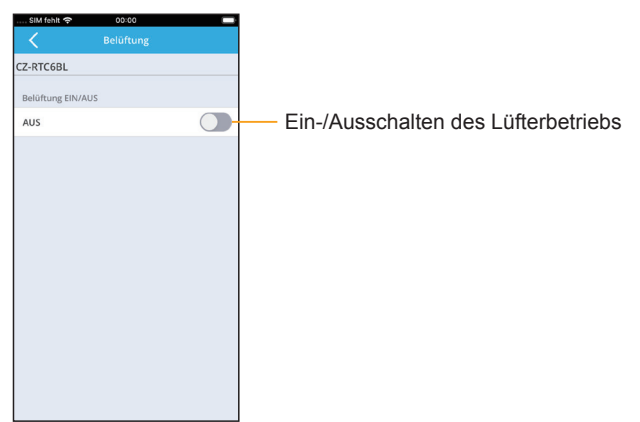

### **Intrn.Trocknen (Menü** Ú **H&C Einstellungsmenü** Ú **Intrn.Trocknen)**

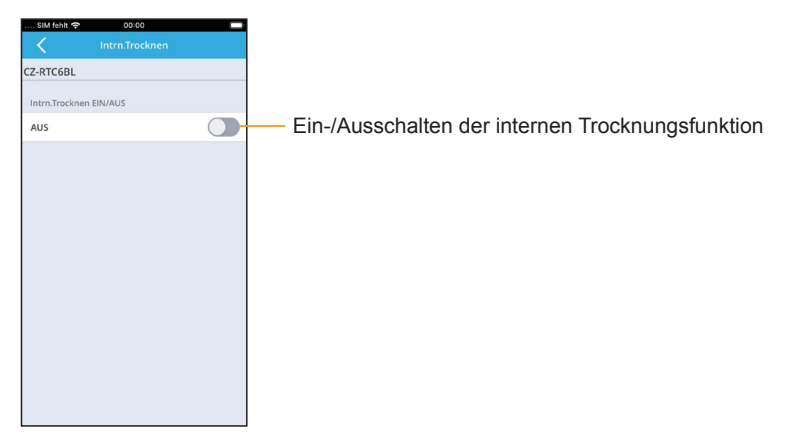

### **Administratoreinstellungen (Menü** Ú **Administratoreinstellungen)**

Die Verwendung der Administratoreinstellungen erfordert die Eingabe eines Passworts.

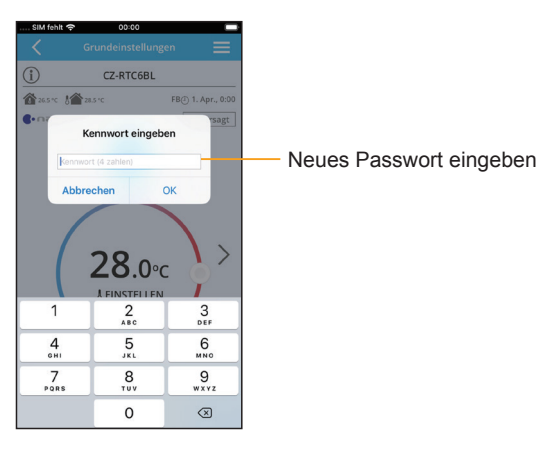

- Die Administratoreinstellungen werden für 10 Minuten aktiviert. Nach 10 Minuten werden Sie abgemeldet. (1 Minute zuvor wird eine Warnung angezeigt.) Wenn Sie abgemeldet wurden, muss das Passwort erneut eingegeben werden.
- Das Passwort muss außerdem erneut eingegeben werden, wenn die "Panasonic H&C Control App" beendet oder die Bluetooth®-Verbindung unterbrochen wurde.

## **Grundeinstellung (Menü** Ú **Administratoreinstellungen** Ú **Grundeinstellung)**

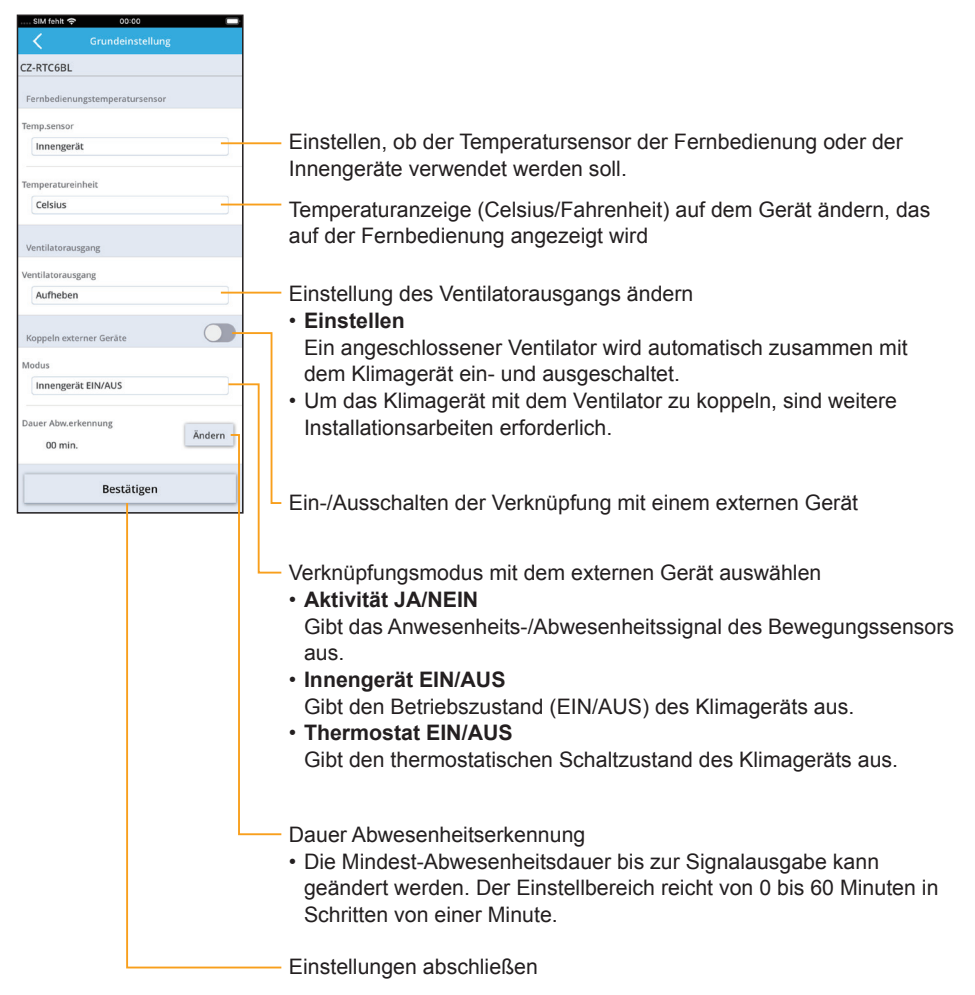

### **Zeitgest.Begrenzung (Menü** Ú **Administratoreinstellungen** Ú **Zeitgest.Begrenzung)**

Begrenzung der Leistung für eine vorgegebene Zeitspanne.

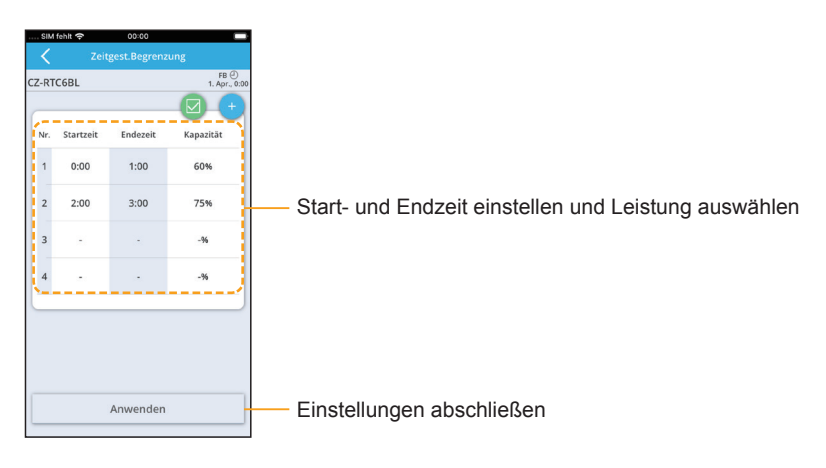

### **Leiser Betrieb (Menü** Ú **Administratoreinstellungen** Ú **Leiser Betrieb)**

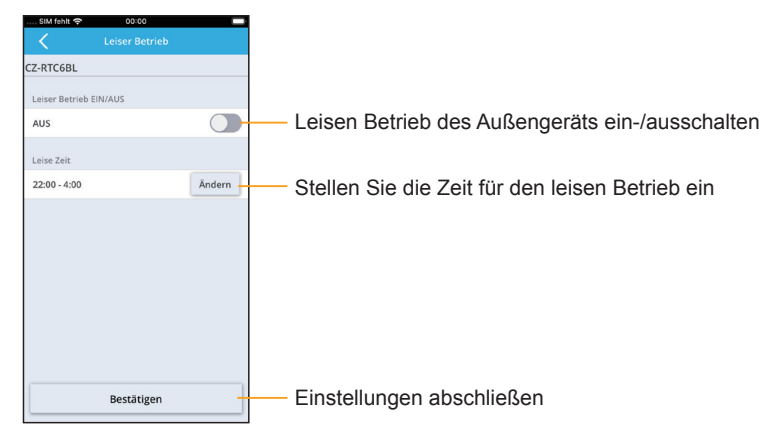

## ■ Rotationsschaltung **(Menü** Ú **Administratoreinstellungen** Ú **Rotationsschaltung)**

#### z **Rotationsbetrieb**

Der Rotationsbetrieb sorgt durch entsprechendes Ein- bzw. Ausschalten von Geräten für ausgeglichene Laufzeiten der angeschlossenen Klimasysteme.

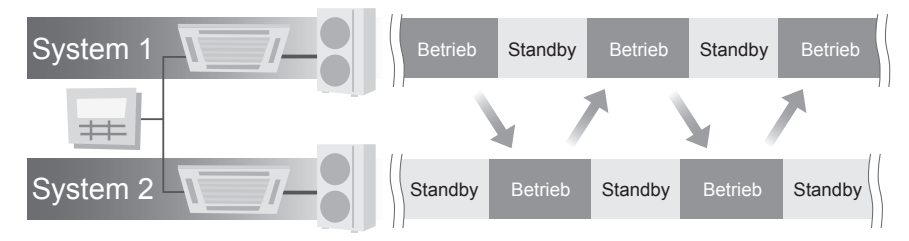

• Der Rotationsbetrieb kann nur eingestellt werden, wenn zwei Kältesysteme, jeweils bestehend aus einem Außen- und einem Innengerät, an eine Fernbedienung angeschlossen sind.

#### $\bullet$  Redundanzbetrieb

Ermöglicht werden darüber hinaus eine Kaskadenschaltung, bei der bei Nicht-Erreichen der Solltemperatur das zweite System unterstützend zugeschaltet wird, sowie eine Redundanzschaltung, bei der eines der beiden Systeme das andere ersetzt, wenn dieses eine Störung aufweist.

Beispiel: Wenn im Betrieb des Systems 1 ein Fehler auftritt und System 2 sich im Standby befindet, startet System 2.

• Im Normalzustand

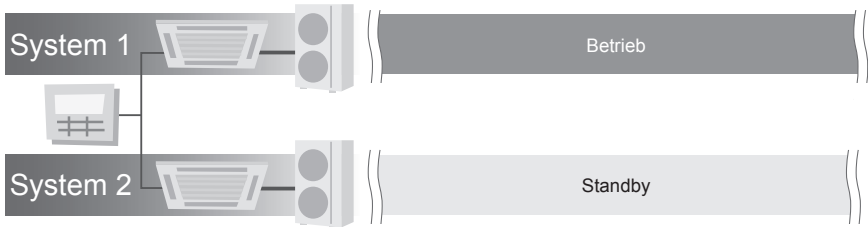

• Wenn ein Fehler im System 1 auftritt

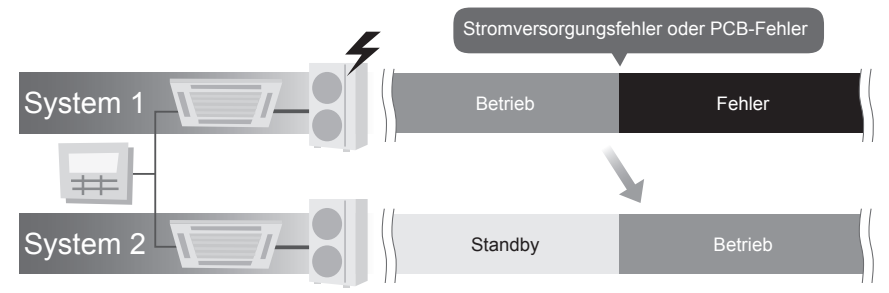

#### $\bullet$  Rotation

#### **(Menü → Administratoreinstellungen → Rotationsschaltung → Rotation)**

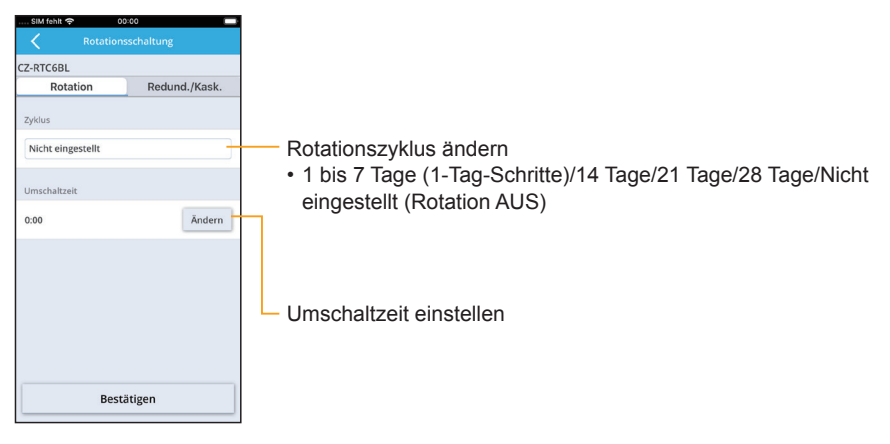

#### ● Redund./Kask.

#### **(Menü** Ú **Administratoreinstellungen** Ú **Rotationsschaltung** Ú **Redund./Kask.)**

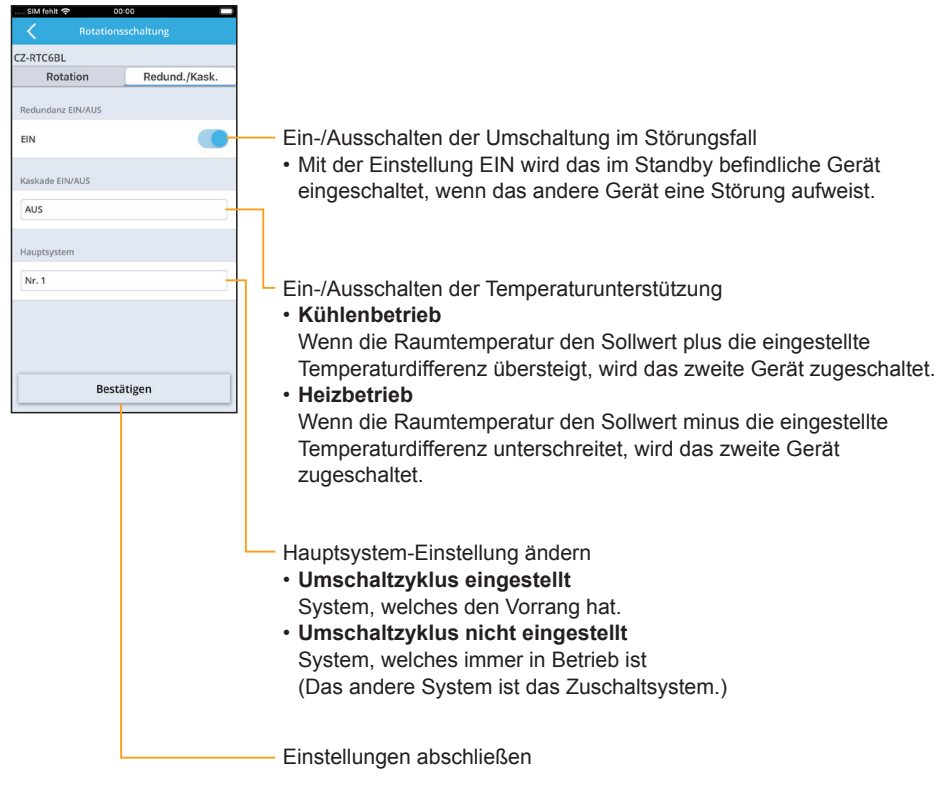

## **Bediensperre (Menü** Ú **Administratoreinstellungen** Ú **Bediensperre)**

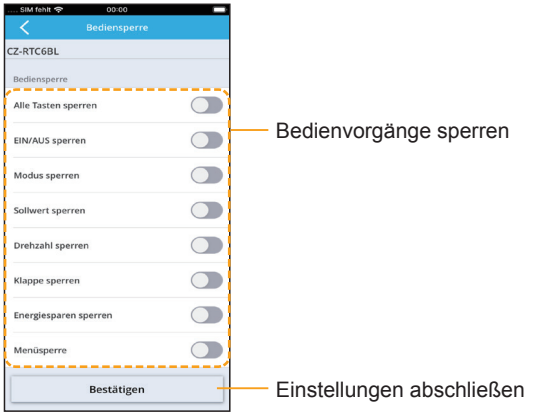

### **Kennwortänderung (Menü** Ú **Administratoreinstellungen** Ú **Kennwortänderung)**

Hier können Sie das Passwort der Fernbedienung ändern.

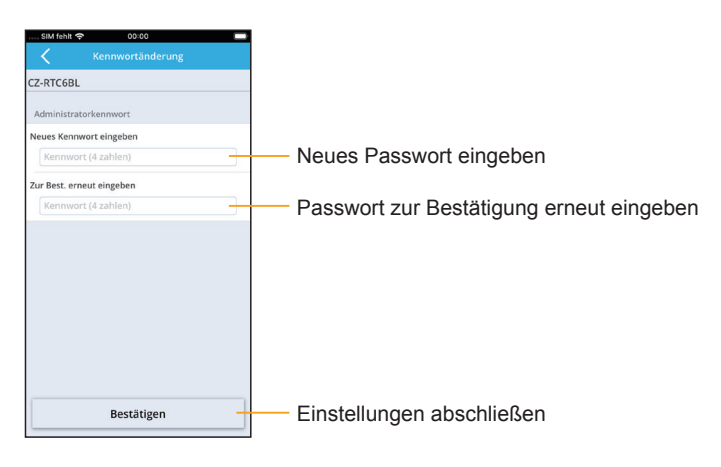

## **Gruppenliste (Menü** Ú **Gruppenliste)** 00:00  $\frac{1}{2}$ Gruppennamen bearbeiten GruppenA  $\times$ Gruppeninformation löschen GruppenB  $\mathscr{D}$  $\times$

### **Voreinstellungen (Menü** Ú **Voreinstellungen)**

Die Einstellungen für den Wochentimer und die Fernbedienung können als Voreinstellungen gespeichert werden, selbst wenn keine Verbindung zur Fernbedienung besteht. Wenn die Verbindung mit der Fernbedienung hergestellt ist, können Sie die gespeicherten Voreinstellungen laden und anwenden.

#### **<Einstellen>**

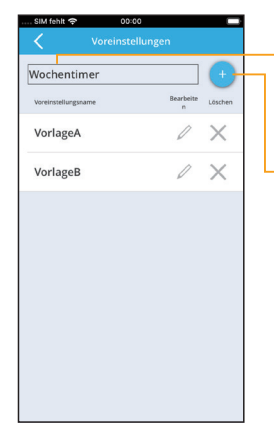

Wählen Sie "Wochentimer" oder "Fernbedienungseinstellungen", um eine Voreinstellung zu erstellen.

- Nehmen Sie die Einstellungen vor, die Sie als Voreinstellung speichern möchten
- Sie können der Voreinstellung einen beliebigen Namen geben.
- Sie können bis zu 8 Voreinstellungen erstellen.

#### **<Laden>**

Für den Wochentimer

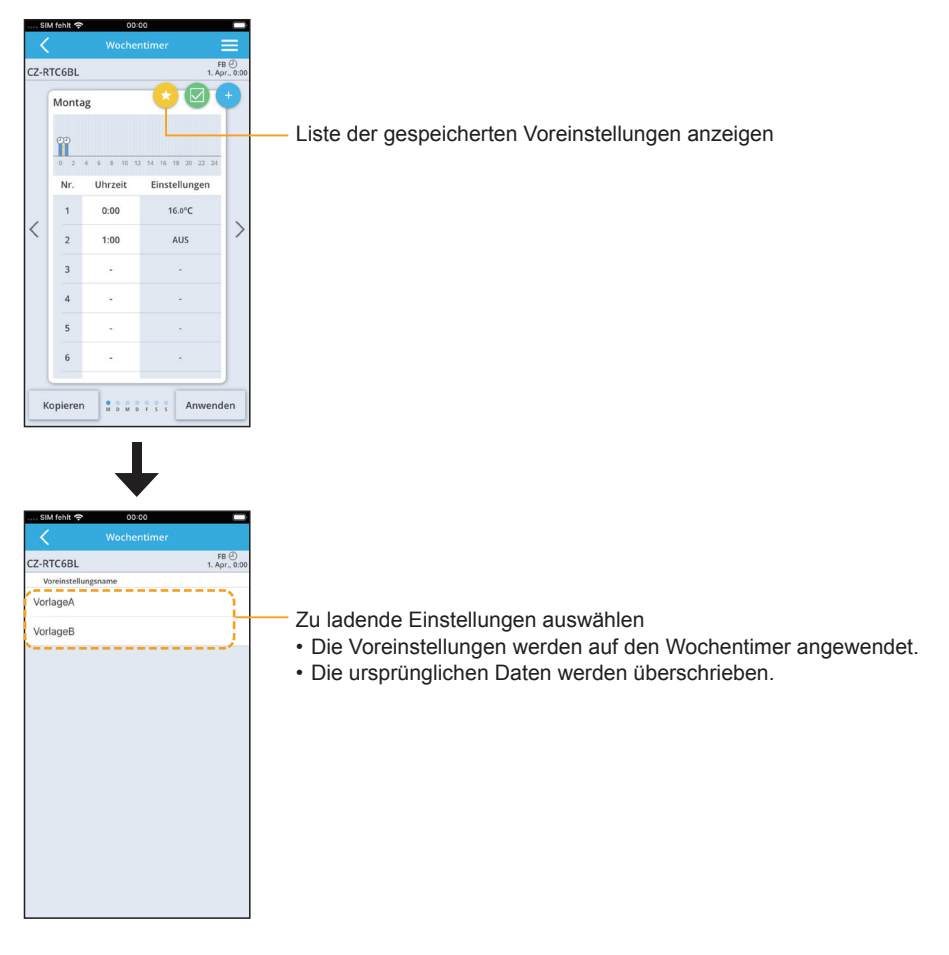

• Dieselbe Vorgehensweise gilt auch für die Voreinstellungen der Fernbedienung.

# **Störungssuche**

Wenn nach dem Drücken von **U** kein Klimagerät eingeschaltet wird, **überprüfen Sie folgende Punkte, bevor Sie sich an den Kundendienst wenden.**

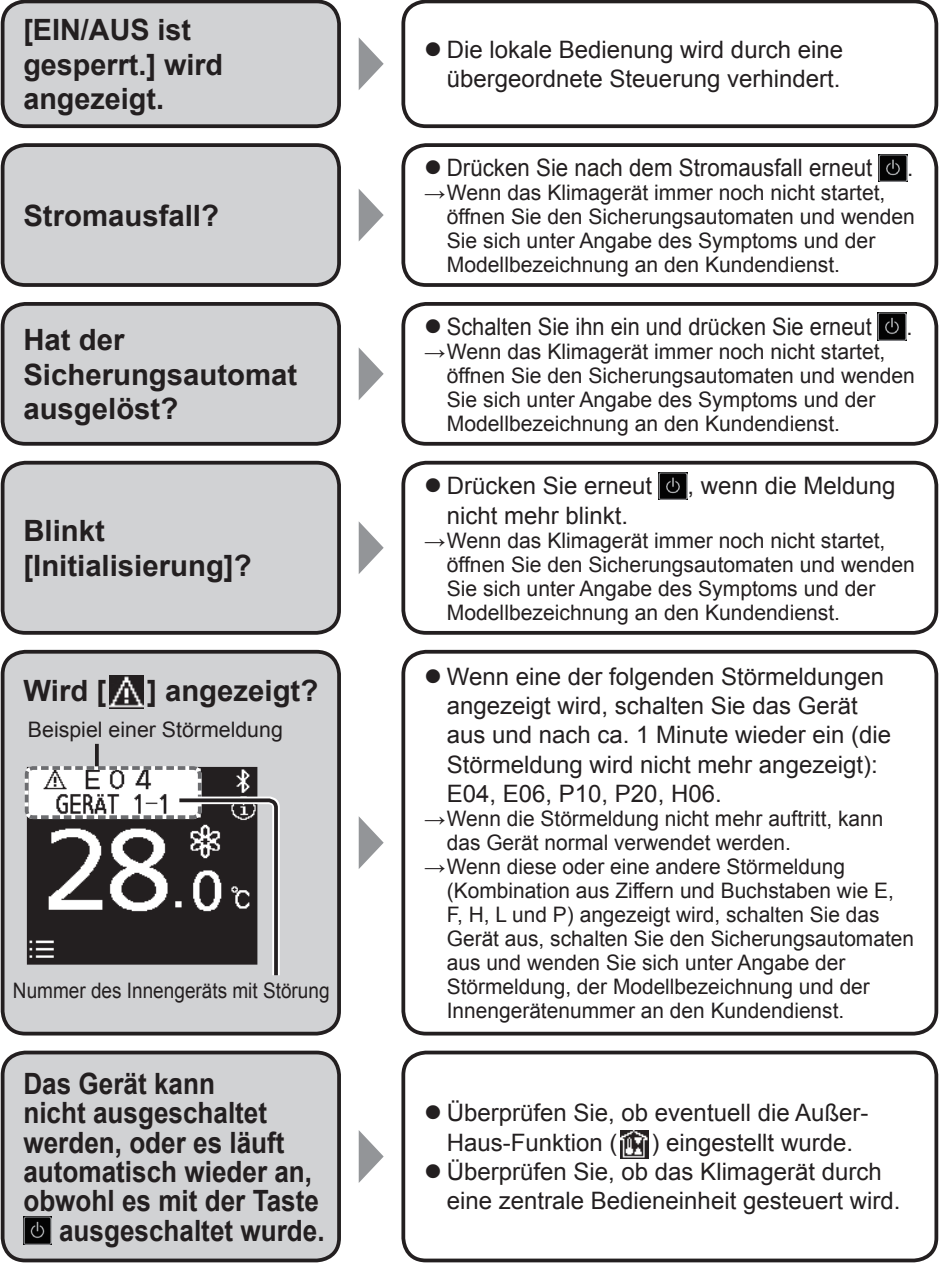

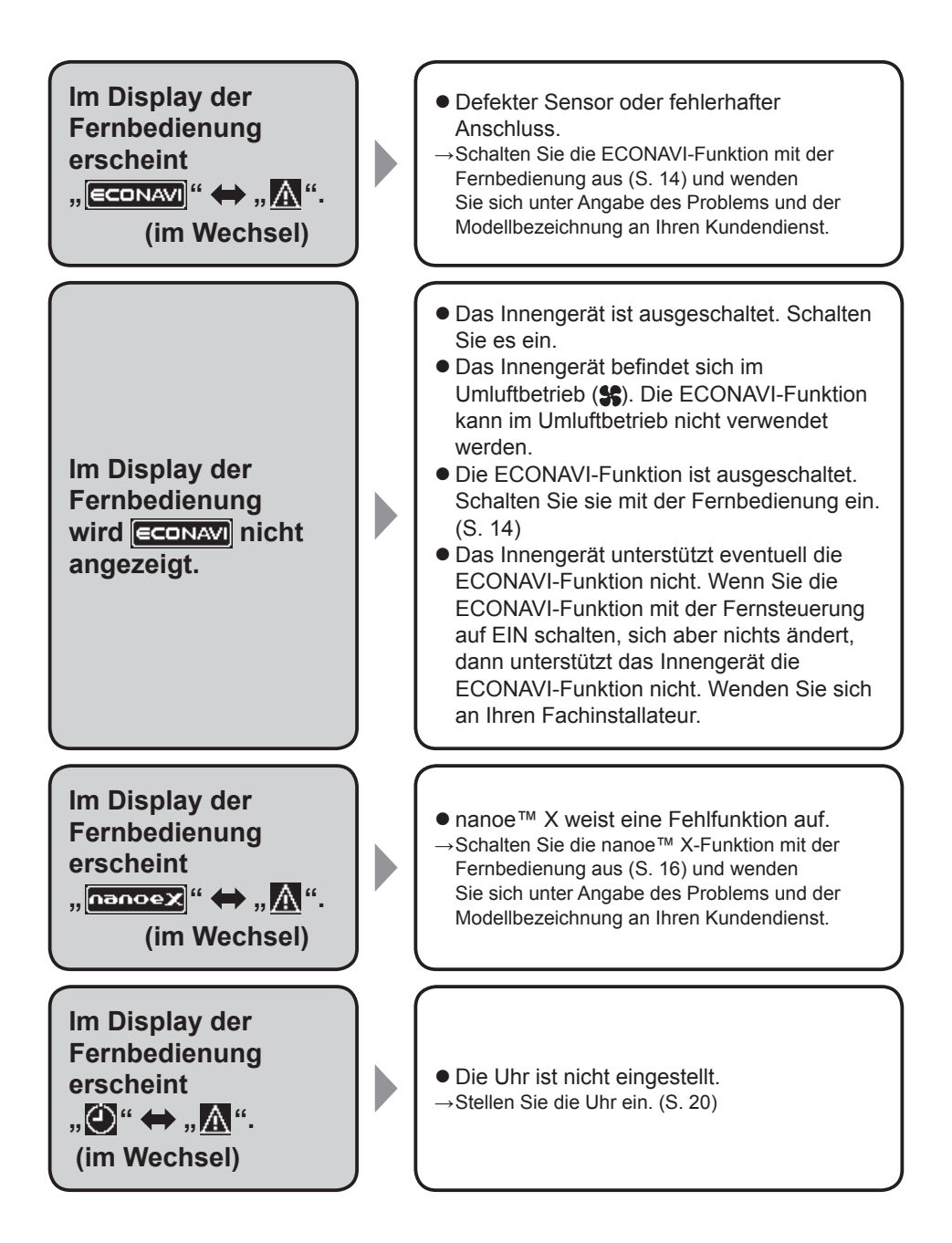

**Die "Panasonic H&C Control App" kann nicht auf einem Mobilgerät installiert werden.**

**Zwischen Fernbedienung und Mobilgerät kann keine Verbindung über die Bluetooth®- Funktionalität hergestellt werden.**

**Im Display der Fernbedienung erscheint**  $\mathbf{R}^{\mathbf{m}}$  **"**  $\leftrightarrow$   $\mathbf{R}^{\mathbf{m}}$ . **(im Wechsel)**

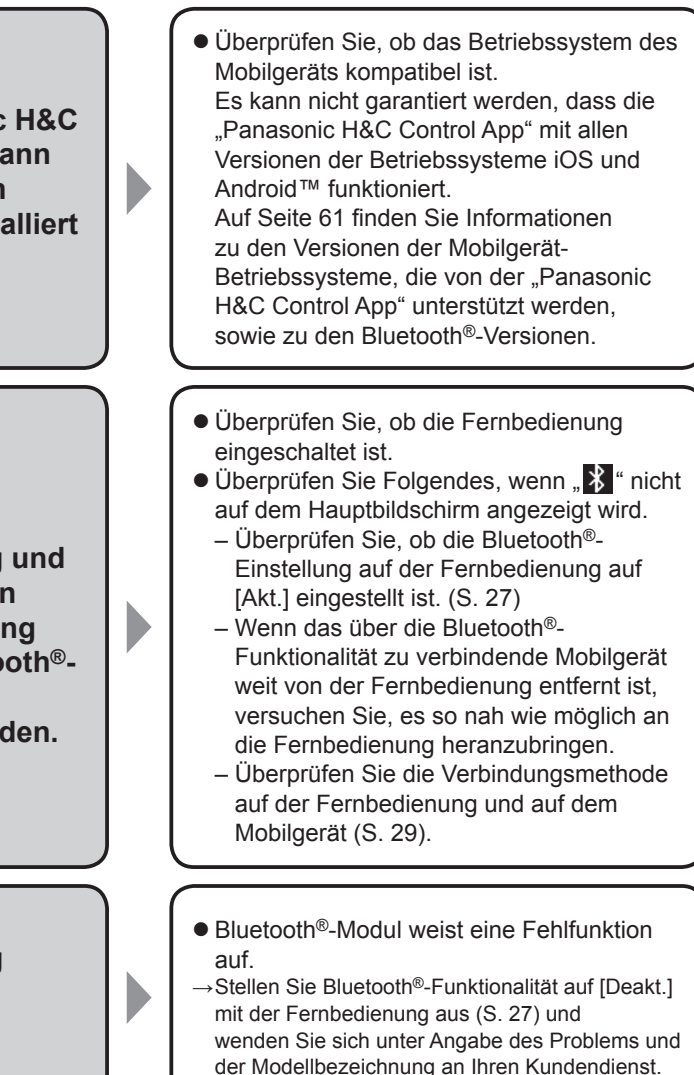

• Wenn Sie sich an den Kundendienst wenden müssen, beachten Sie die Informationen auf der Rückseite der Bedienungsanleitung für Innen- und Außengeräte.

## **Technische Daten**

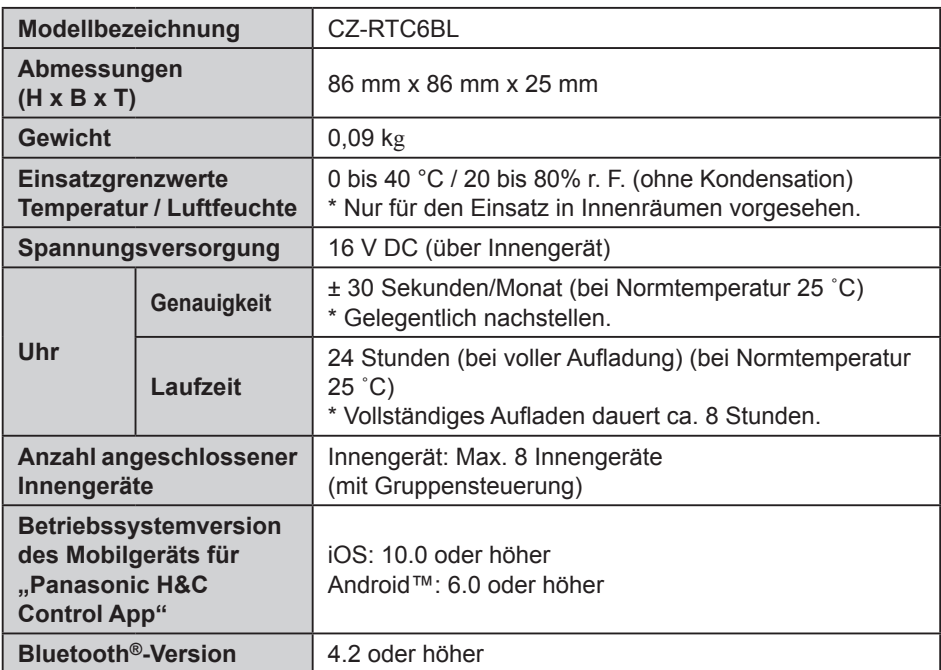

- Die Bluetooth®-Wortmarke und -Logos sind eingetragene Markenzeichen von Bluetooth SIG, Inc. und jede Verwendung dieser Marken durch Panasonic Corporation erfolgt unter Lizenz. Andere Warenzeichen und Handelsnamen sind Eigentum der jeweiligen Inhaber.
- iOS ist der Name des Betriebssystems von Apple Inc. IOS ist ein Warenzeichen oder eingetragenes Warenzeichen von Cisco in den USA und anderen Ländern und steht unter Lizenz.
- Apple und das Apple-Logo sind Warenzeichen von Apple Inc., die in den USA und anderen Ländern eingetragen sind. App Store ist eine Dienstleistungsmarke von Apple Inc.
- Android™, Google Play™ und die Logos Google Play™ sind eingetragene Warenzeichen von Google LLC.

### **Notizen**

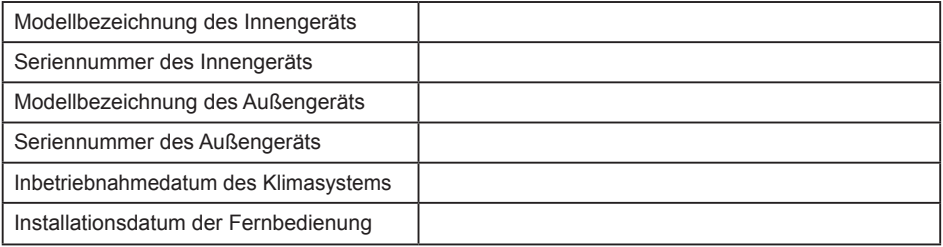

## **Kontaktdaten des Fachbetriebs**

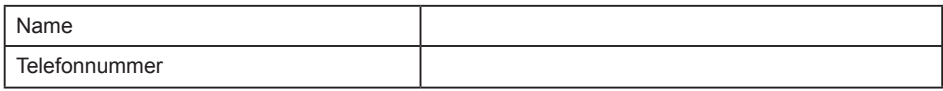

## **Maximale Sendeleistung in den Frequenzbändern**

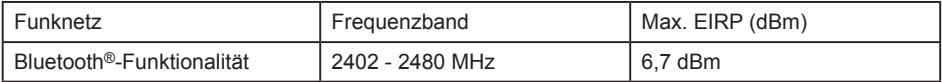

## **Regulatorische Informationen**

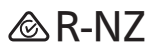

#### **Benutzerinformation zur Sammlung und Entsorgung von Altgeräten und verbrauchten Batterien**

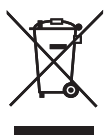

Diese Symbole auf den Produkten, Verpackungen und/oder Begleitdokumenten bedeuten, dass gebrauchte elektrische und elektronische Produkte und Batterien nicht in den allgemeinen Hausmüll gegeben werden dürfen. Bitte bringen Sie alte Produkte und verbrauchte Batterien zur korrekten Behandlung für Aufarbeitung und Recycling in Übereinstimmung mit der Landesgesetzgebung und den Richtlinien 2002/96/EG und 2006/66/EG zu den zuständigen Sammelstellen.

Durch die vorschriftsmäßige Entsorgung dieser Produkte und Batterien tragen Sie zum Schutz wertvoller Ressourcen und zur Vermeidung potenziell negativer Auswirkungen auf die menschliche Gesundheit und die Umwelt bei, die anderenfalls durch eine unsachgemäße Abfallbehandlung entstehen können. Für weitere Informationen zu Sammlung und Recycling von alten Produkten und Batterien wenden Sie sich bitte an Ihre Gemeinde- oder Stadtverwaltung, das örtliche Entsorgungsunternehmen oder die Verkaufsstelle, bei der die Gegenstände erworben wurden.

Eine nicht vorschriftsmäßige Entsorgung solcher Abfälle kann je nach Landesgesetzgebung strafbar sein.

#### **An kommerzielle Benutzer in der Europäischen Union**

Wenn Sie elektrische oder elektronische Geräte entsorgen möchten, wenden Sie sich bitte an Ihren Händler oder Lieferanten. Dort erhalten Sie weitere Informationen.

#### **[Informationen zur Entsorgung in Ländern außerhalb der Europäischen Union]**

Diese Symbole sind nur in der Europäischen Union gültig. Wenn Sie diese Gegenstände entsorgen möchten, wenden Sie sich an die örtliche Behörde oder an Ihren Händler und fragen Sie nach der korrekten Entsorgungsmethode.

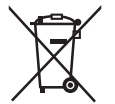

#### **Anmerkung zum Batteriesymbol (unten mit zwei Kennbuchstaben als Beispiel):**

Dieses Symbol kann in Kombination mit einem chemischen Symbol verwendet werden. In diesem Fall erfüllt es die Anforderungen der für die betreffende Chemikalie erlassenen Richtlinie.

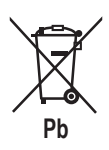

#### **Konformitätserklärung (DOC)**

 $\epsilon$ Hiermit erklärt die "Panasonic Corporation", dass dieses Produkt die maßgeblichen Anforderungen sowie andere relevante Bestimmungen der Richtlinie 2014/53/EU erfüllt. Der vollständige Wortlaut der EU-Konformitätserklärung ist unter folgender Internetadresse abrufbar:

http://www.ptc.panasonic.eu/

Bevollmächtigter Vertreter: Panasonic Testing Centre, Panasonic Marketing Europe GmbH, Winsbergring 15, 22525 Hamburg, Deutschland Norwegen: Im Umkreis von 20 km um das Zentrum von Ny-Alesund auf Svalbard gibt es Nutzungsbeschränkungen.

## **Software License Information**

This product incorporates the following software:

- (1) The software developed independently by or for Panasonic Corporation,
- (2) The software owned by third party and licensed to Panasonic Corporation,
- (3) The open source software under the Apache 2.0 license.

The software categorized as of (3) is distributed in the hope that it will be useful, but WITHOUT ANY WARRANTY, without even the implied warranty of MERCHANTABILITY or FITNESS FOR A PARTICULAR PURPOSE.

#### **mbedTLS**

Copyright (C) 2006-2015, ARM Limited, All Rights Reserved

Apache License Version 2.0, January 2004 http://www.apache.org/licenses/

TERMS AND CONDITIONS FOR USE, REPRODUCTION, AND DISTRIBUTION

#### **1. Definitions.**

"License" shall mean the terms and conditions for use, reproduction, and distribution as defined by Sections 1 through 9 of this document. "Licensor" shall mean the copyright owner or entity authorized by the copyright owner that is granting the License.

"Legal Entity" shall mean the union of the acting entity and all other entities that control, are controlled by, or are under common control with that entity. For the purposes of this definition, "control" means (i) the power, direct or indirect, to cause the direction or management of such entity, whether by contract or otherwise, or (ii) ownership of fifty percent (50%) or more of the outstanding shares, or (iii) beneficial ownership of such entity.

"You" (or "Your") shall mean an individual or Legal Entity exercising permissions granted by this License.

"Source" form shall mean the preferred form for making modifications, including but not limited to software source code, documentation source, and configuration files.

"Object" form shall mean any form resulting from mechanical transformation or translation of a Source form, including but not limited to compiled object code, generated documentation, and conversions to other media types.

"Work" shall mean the work of authorship, whether in Source or Object form, made available under the License, as indicated by a copyright notice that is included in or attached to the work. "Derivative Works" shall mean any work, whether in Source or Object form, that is based on (or derived from) the Work and for which the editorial revisions, annotations, elaborations, or other modifications represent, as a whole, an original work of authorship. For the purposes of this License, Derivative Works shall not include works that remain separable from, or merely link (or bind by name) to the interfaces of, the Work and Derivative Works thereof. "Contribution" shall mean any work of authorship, including the original version of the Work and any modifications or additions to that Work or Derivative Works thereof, that is intentionally submitted to Licensor for inclusion in the Work by the copyright owner or by an individual or Legal Entity authorized to submit on behalf of the copyright owner.

For the purposes of this definition, "submitted" means any form of electronic, verbal, or written communication sent to the Licensor or its representatives, including but not limited to communication on electronic mailing lists, source code control systems, and issue tracking systems that are managed by, or on behalf of, the Licensor for the purpose of discussing and improving the Work, but excluding communication that is conspicuously marked or otherwise designated in writing by the copyright owner as "Not a Contribution." "Contributor" shall mean Licensor and any individual or Legal Entity on behalf of whom a Contribution has been received by Licensor and subsequently incorporated within the Work.

**2. Grant of Copyright License.** Subject to the terms and conditions of this License, each Contributor hereby grants to You a perpetual, worldwide, non-exclusive, no-charge, royalty-free, irrevocable copyright license to reproduce, prepare Derivative Works of, publicly display, publicly perform, sublicense, and distribute the Work and such Derivative Works in Source or Object form.

**3. Grant of Patent License.** Subject to the terms and conditions of this License, each Contributor hereby grants to You a perpetual, worldwide, non-exclusive, no-charge, royalty-free, irrevocable (except as stated in this section) patent license to make, have made, use, offer to sell, sell, import, and otherwise transfer the Work, where such license applies only to those patent claims licensable by such Contributor that are necessarily infringed by their Contribution(s) alone or by combination of their Contribution(s) with the Work to which such Contribution(s) was submitted.

If You institute patent litigation against any entity (including a cross-claim or counterclaim in a lawsuit) alleging that the Work or a Contribution incorporated within the Work constitutes direct or contributory patent infringement, then any patent licenses granted to You under this License for that Work shall terminate as of the date such litigation is filed.

**4. Redistribution.** You may reproduce and distribute copies of the Work or Derivative Works thereof in any medium, with or without modifications, and in Source or Object form, provided that You meet the following conditions:

- (a) You must give any other recipients of the Work or Derivative Works a copy of this License; and
- (b) You must cause any modified files to carry prominent notices stating that You changed the files; and
- (c) You must retain, in the Source form of any Derivative Works that You distribute, all copyright, patent, trademark, and attribution notices from the Source form of the Work, excluding those notices that do not pertain to any part of the Derivative Works; and
- (d) If the Work includes a "NOTICE" text file as part of its distribution, then any Derivative Works that You distribute must include a readable copy of the attribution notices contained within such NOTICE file, excluding those notices that do not pertain to any part of the Derivative Works, in at least one of the following places: within a NOTICE text file distributed as part of the Derivative Works; within the Source form or documentation, if provided along with the Derivative Works; or, within a display generated by the Derivative Works, if and wherever such thirdparty notices normally appear. The contents of the NOTICE file are for informational purposes only and do not modify the License.

You may add Your own attribution notices within Derivative Works that You distribute, alongside or as an addendum to the NOTICE text from the Work, provided that such additional attribution notices cannot be construed as modifying the License. You may add Your own copyright statement to Your modifications and may provide additional or different license terms and conditions for use, reproduction, or distribution of Your modifications, or for any such Derivative Works as a whole, provided Your use, reproduction, and distribution of the Work otherwise complies with the conditions stated in this License.

**5. Submission of Contributions.** Unless You explicitly state otherwise, any Contribution intentionally submitted for inclusion in the Work by You to the Licensor shall be under the terms and conditions of this License, without any additional terms or conditions. Notwithstanding the above, nothing herein shall supersede or modify the terms of any separate license agreement you may have executed with Licensor regarding such Contributions.

**6. Trademarks.** This License does not grant permission to use the trade names, trademarks, service marks, or product names of the Licensor, except as required for reasonable and customary use in describing the origin of the Work and reproducing the content of the NOTICE file.

**7. Disclaimer of Warranty.** Unless required by applicable law or agreed to in writing, Licensor provides the Work (and each Contributor provides its Contributions) on an "AS IS" BASIS, WITHOUT WARRANTIES OR CONDITIONS OF ANY KIND, either express or implied, including, without limitation, any warranties or conditions of TITLE, NON-INFRINGEMENT, MERCHANTABILITY, or FITNESS FOR A PARTICULAR PURPOSE. You are solely responsible for determining the appropriateness of using or redistributing the Work and assume any risks associated with Your exercise of permissions under this License.

**8. Limitation of Liability.** In no event and under no legal theory, whether in tort (including negligence), contract, or otherwise, unless required by applicable law (such as deliberate and grossly negligent acts) or agreed to in writing, shall any Contributor be liable to You for damages, including any direct, indirect, special, incidental, or consequential damages of any character arising as a result of this License or out of the use or inability to use the Work (including but not limited to damages for loss of goodwill, work stoppage, computer failure or malfunction, or any and all other commercial damages or losses), even if such Contributor has been advised of the possibility of such damages.

**9. Accepting Warranty or Additional Liability.** While redistributing the Work or Derivative Works thereof, You may choose to offer, and charge a fee for, acceptance of support, warranty, indemnity, or other liability obligations and or rights consistent with this License. However, in accepting such obligations, You may act only on Your own behalf and/ on Your sole responsibility, not on behalf of any other Contributor, and only if You agree to indemnify, defend, and hold each Contributor harmless for any liability incurred by, or claims asserted against, such Contributor by reason of your accepting any such warranty or additional liability.

END OF TERMS AND CONDITIONS

APPENDIX: How to apply the Apache License to your work.

To apply the Apache License to your work, attach the following boilerplate notice, with the fields enclosed by brackets "[]" replaced with your own identifying information. (Don't include the brackets!) The text should be enclosed in the appropriate comment syntax for the file format. We also recommend that a file or class name and description of purpose be included on the same "printed page" as the copyright notice for easier identification within third-party archives.

Copyright [yyyy] [name of copyright owner]

Licensed under the Apache License, Version 2.0 (the "License"); you may not use this file except in compliance with the License. You may obtain a copy of the License at

http://www.apache.org/licenses/LICENSE-2.0

Unless required by applicable law or agreed to in writing, software distributed under the License is distributed on an "AS IS" BASIS, WITHOUT WARRANTIES OR CONDITIONS OF ANY KIND, either express or implied.

See the License for the specific language governing permissions and limitations under the License.

Authorized representative in EU Panasonic Testing Centre Panasonic Marketing Europe GmbH Winsbergring 15, 22525 Hamburg, Germany

Panasonic Corporation http://www.panasonic.com